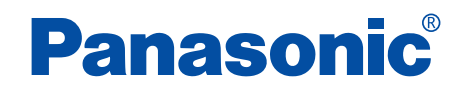

Voice Studio Ver. 1.0

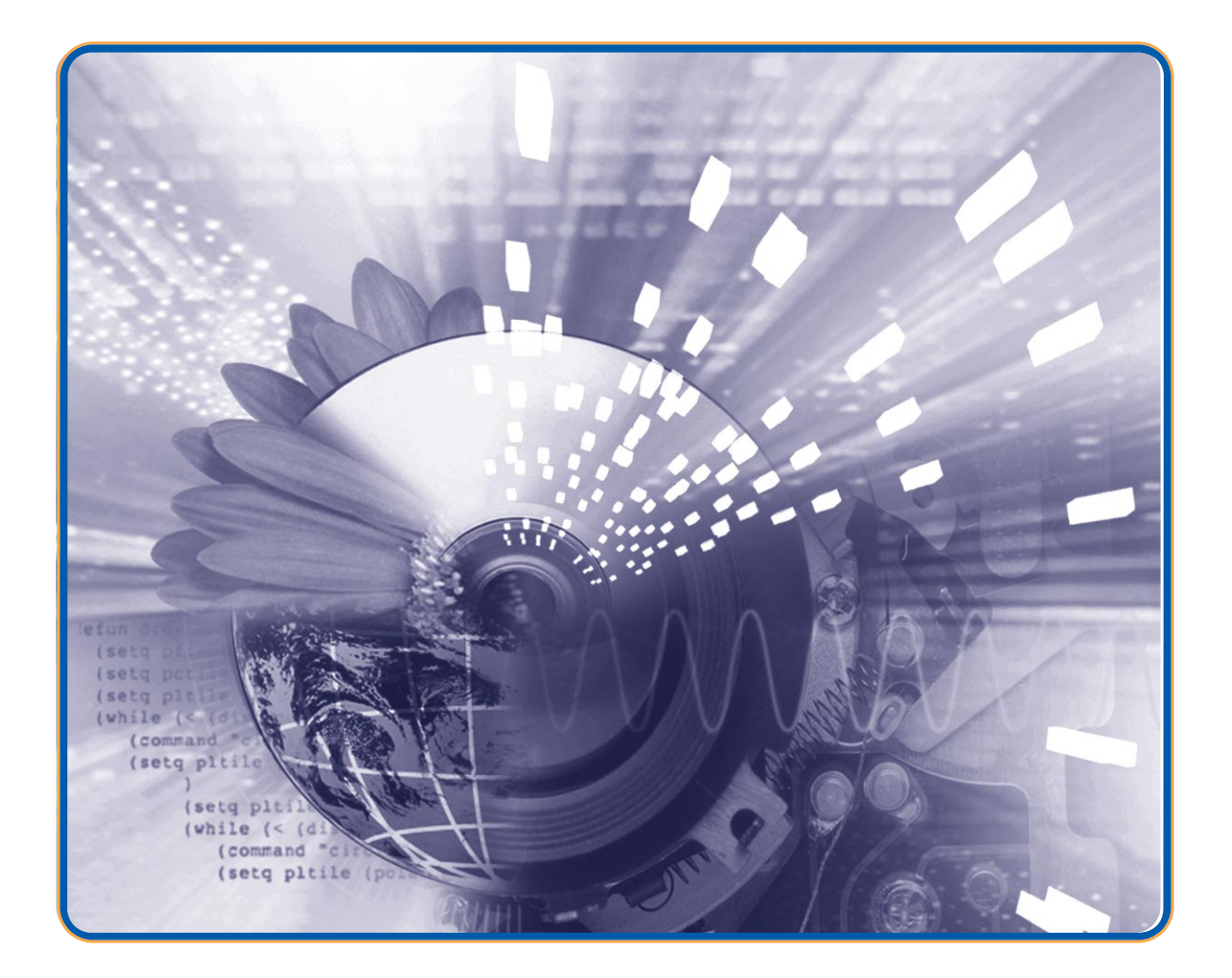

 $\textsf{Windows}}\equiv\textsf{SUSR}\left(\textsf{SUSR}\right)$ 

<span id="page-1-0"></span>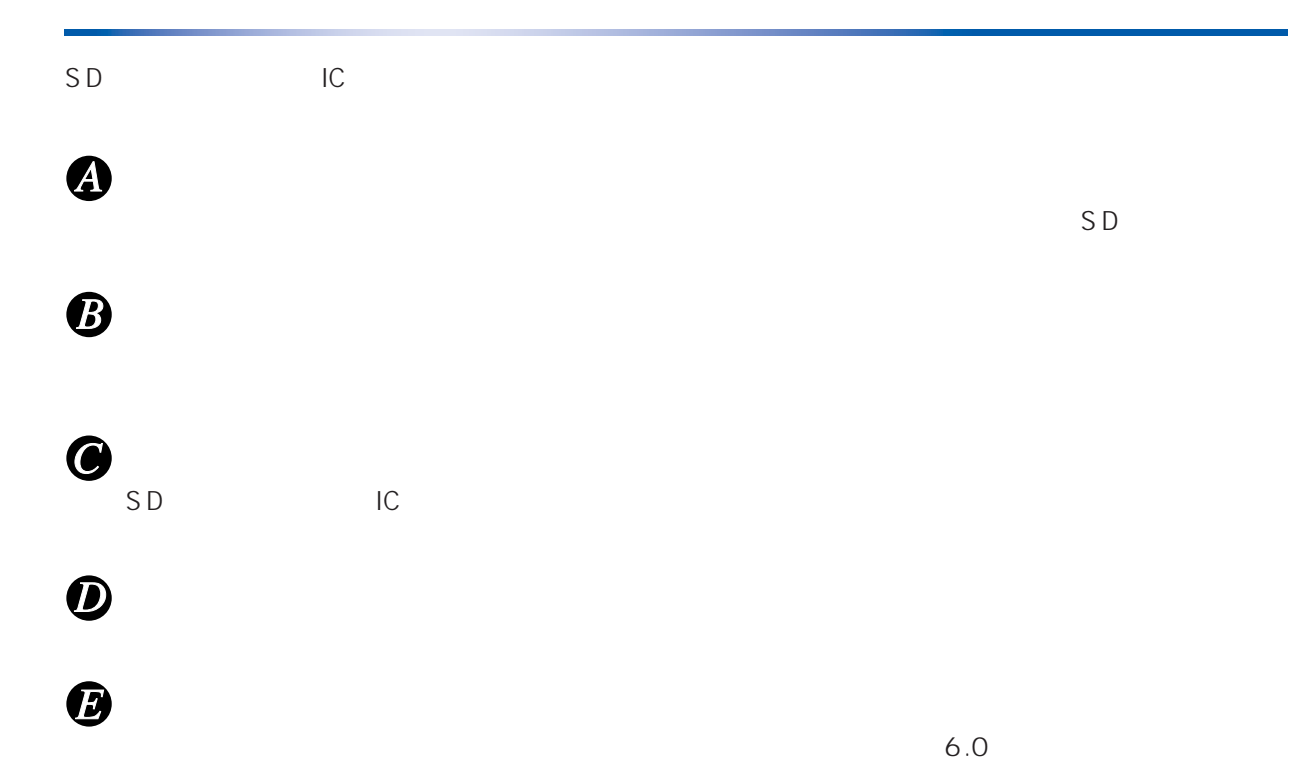

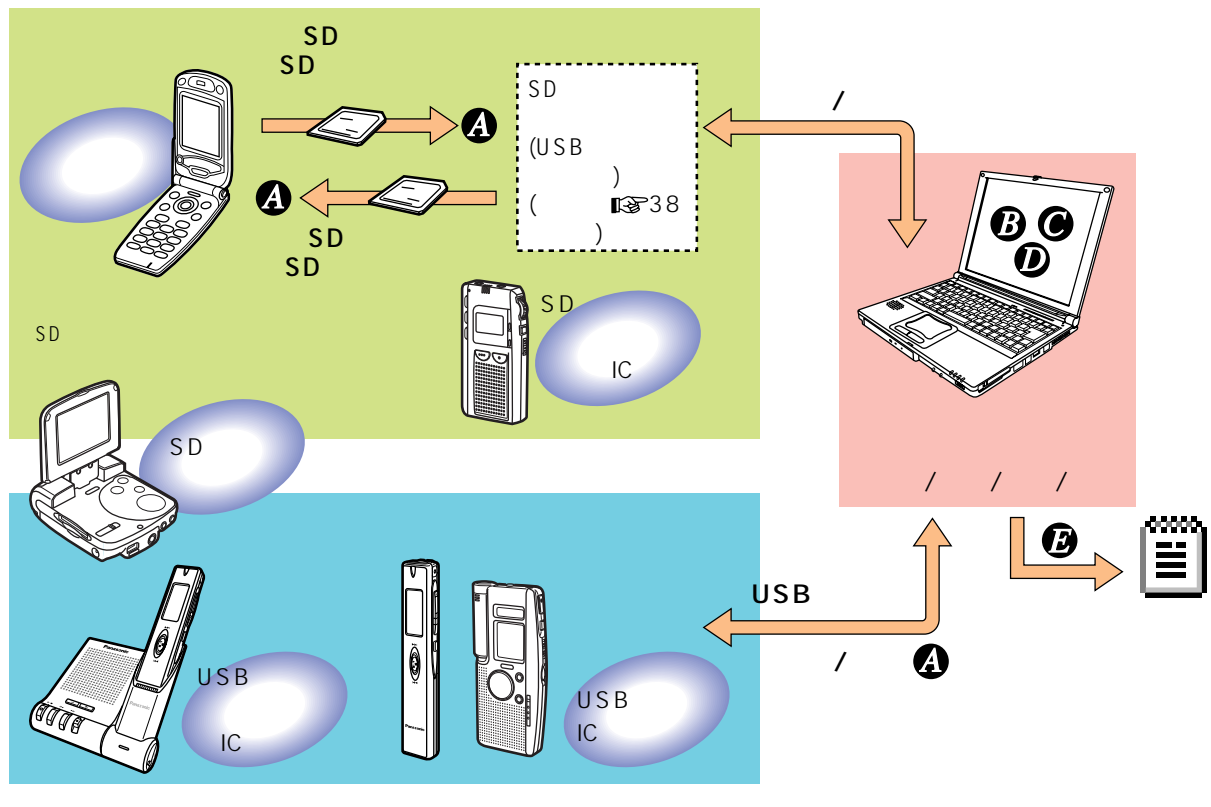

SD USB SD SD

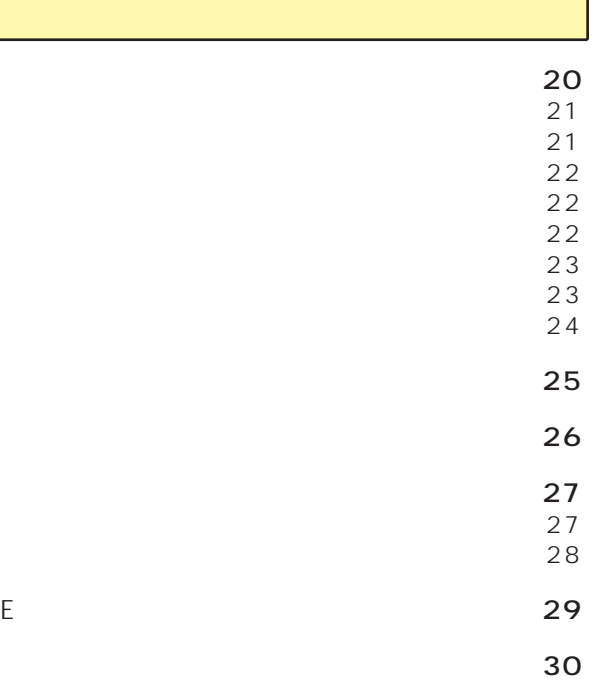

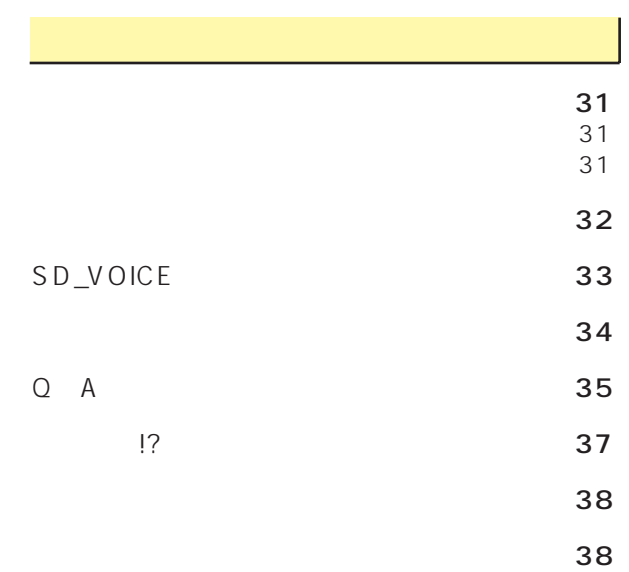

<span id="page-2-0"></span>お使いことになる。

すい<br><sub>す</sub>などの

[こんなことができます‥‥‥‥‥‥‥‥‥‥‥](#page-1-0)2

 $\mathbb{R}^2$ 

[必要なシステム構成‥‥‥‥‥‥‥‥‥‥‥‥](#page-3-0)4

дата против поставка против по стать по стать по стать по стать по стать по стать по стать по стать по стать п

 $\sim$   $\sim$  0.000  $\sim$  0.000  $\sim$  $6$ [終了する ‥‥‥‥‥‥‥‥‥‥‥‥‥‥‥‥7](#page-6-0)

[転送\(保存\)する‥‥‥‥‥‥‥‥‥‥‥‥‥](#page-7-0)8 [パソコンへの転送\(保存\)‥‥‥‥‥‥‥‥‥8](#page-7-0)  $SD$   $10$ 

та с советство  $\sim$  11  $1\,$  $2 \t 14$  $15$ 

 $\sim$  0.16 VM1 WAVE 16 [WAVE→VM1形式に変換 ‥‥‥‥‥‥‥‥18](#page-17-0)

 $\sim$  19

<span id="page-3-0"></span>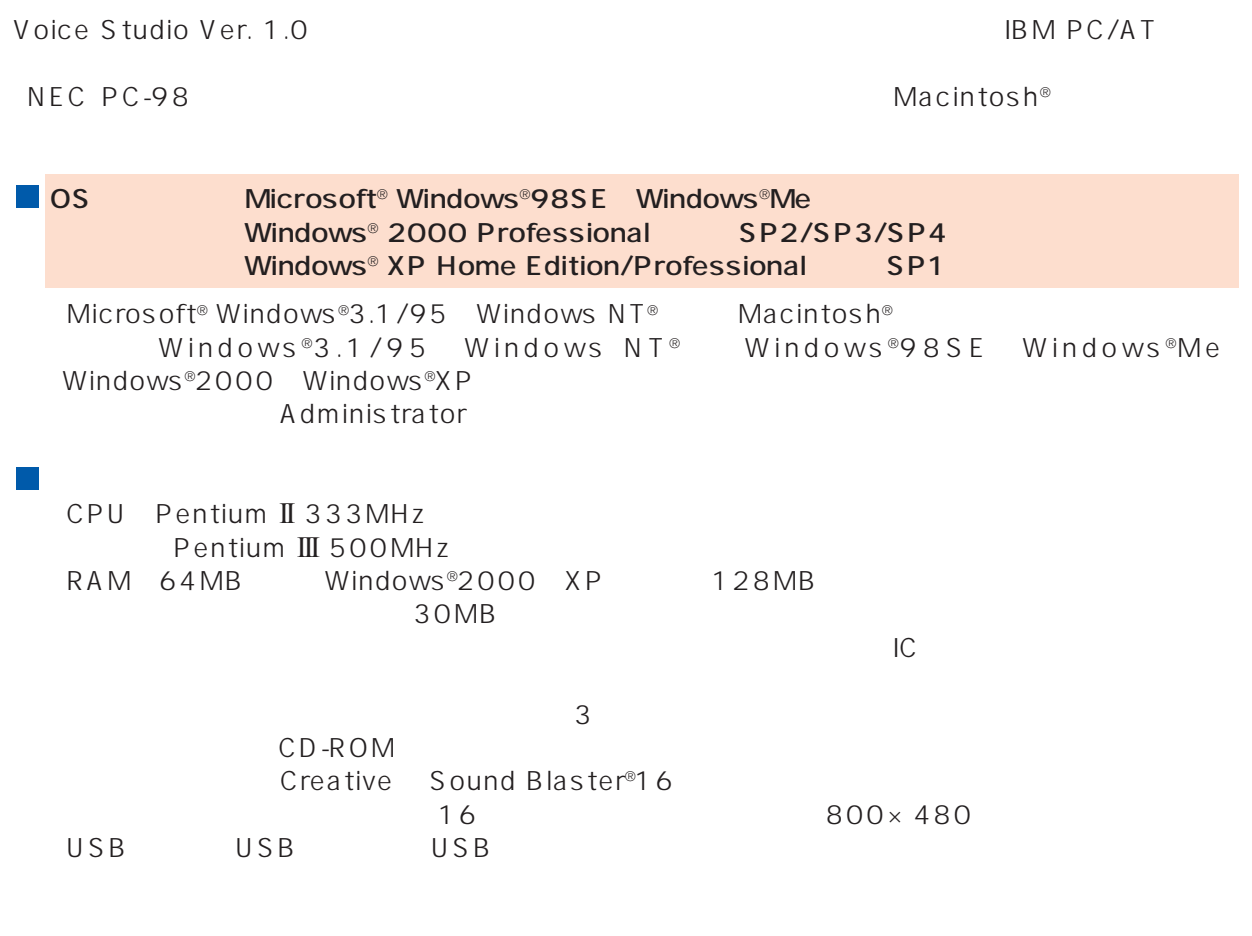

Voice Studio Ver. 1.0 Voice Editor 3 Voice Editor 2 (for H" ) SD Voice Editor Ver. 1.x<br>Voice reformation to the contract of the contract of the voice of the voice of the voice of the voice of the voice o Studio Ver. 1.0 おんしゃ かいしょう

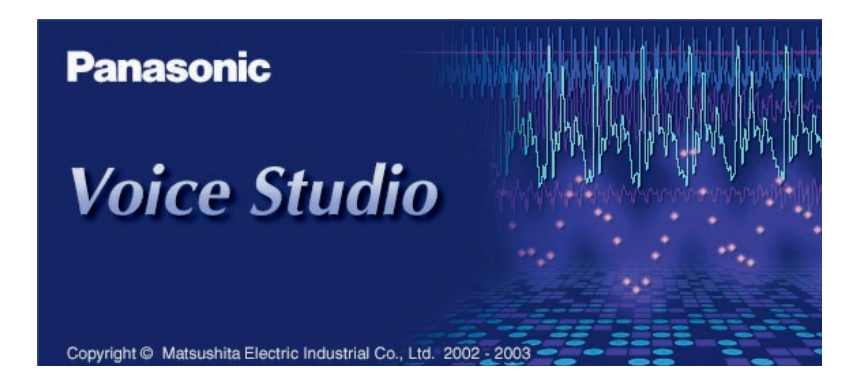

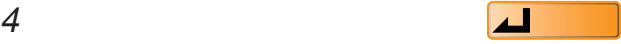

<span id="page-4-0"></span>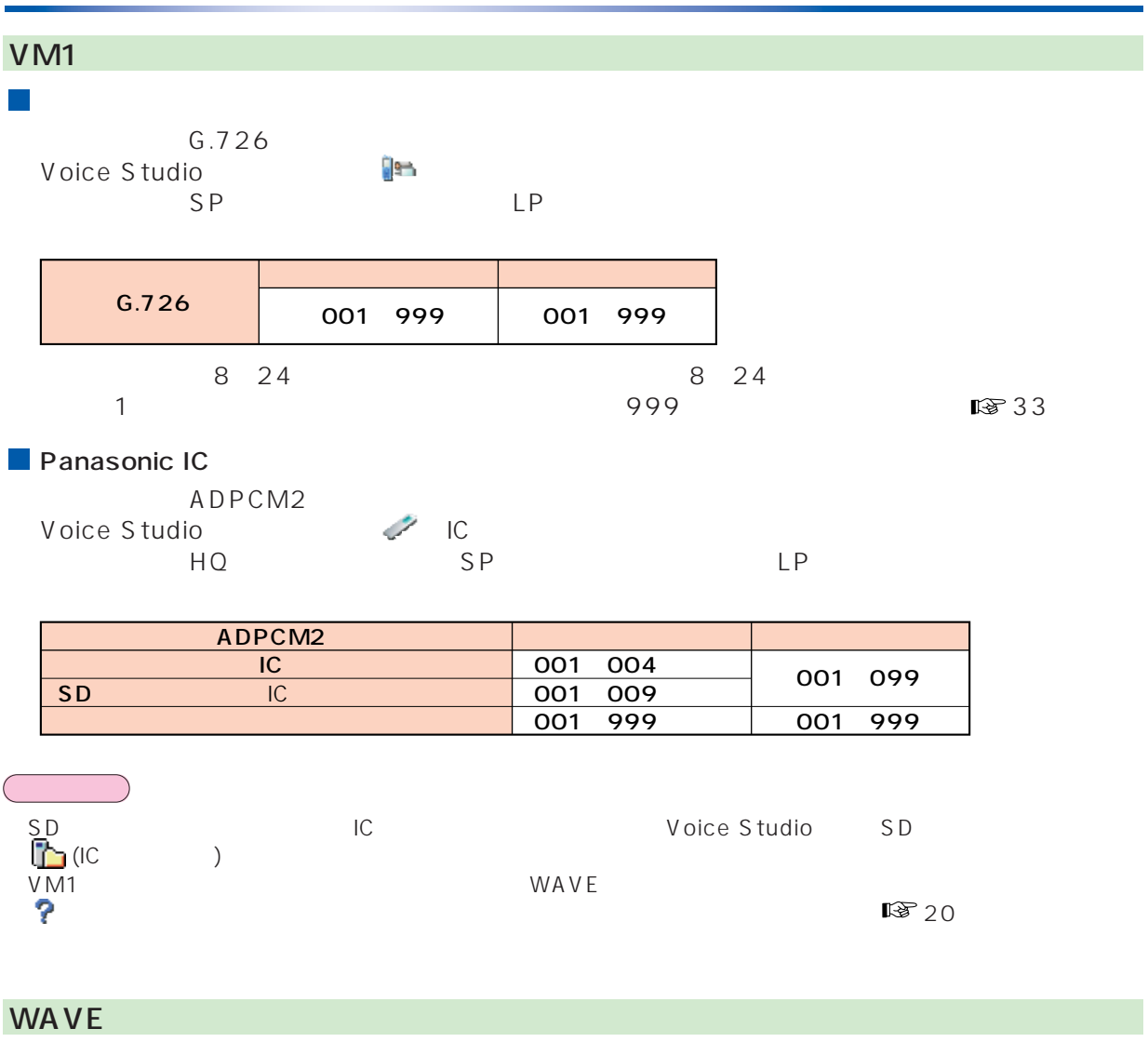

Voice Studio WAVE VM1 /VM1 WAVE 18816 VM1 WAVE  $\cdot$  WAV .

*5* [も く じ へ](#page-2-0) 

<span id="page-5-0"></span>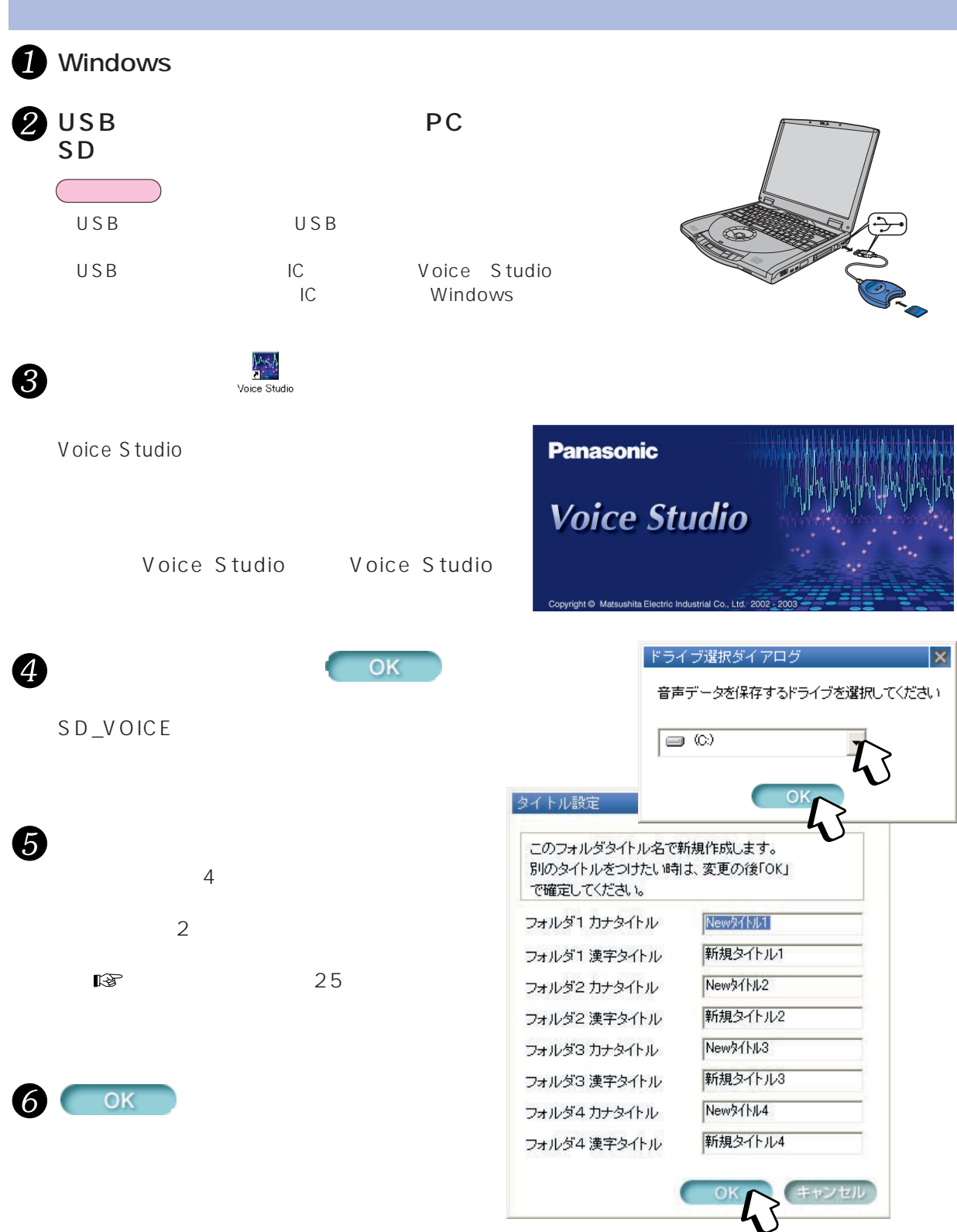

<span id="page-6-0"></span>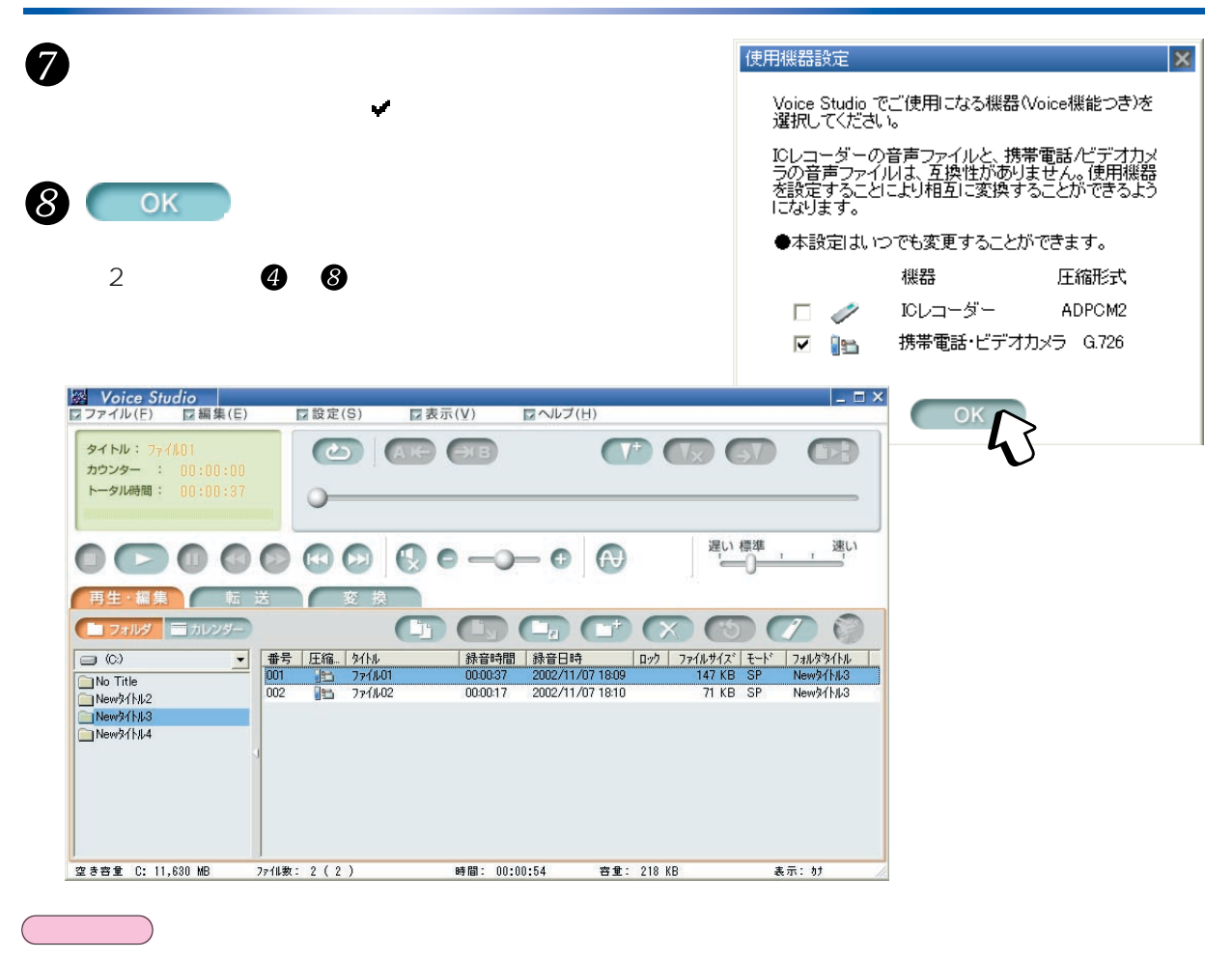

Windows こころには、メイン画面の意味があります。<br>Windows

 $N$ indows  $N$ indows

 $\mathsf{R}$ 

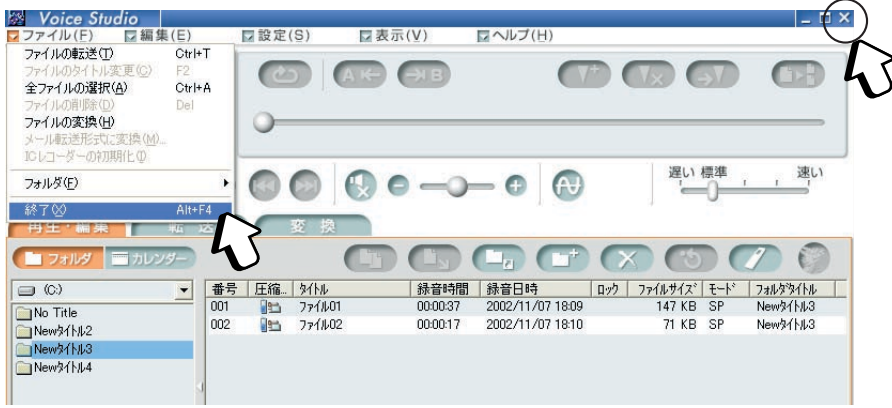

<span id="page-7-0"></span>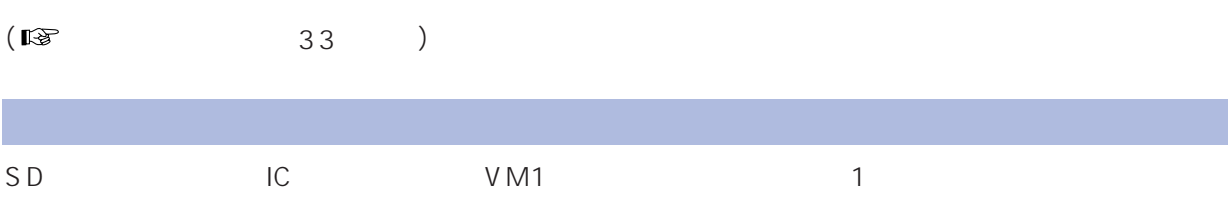

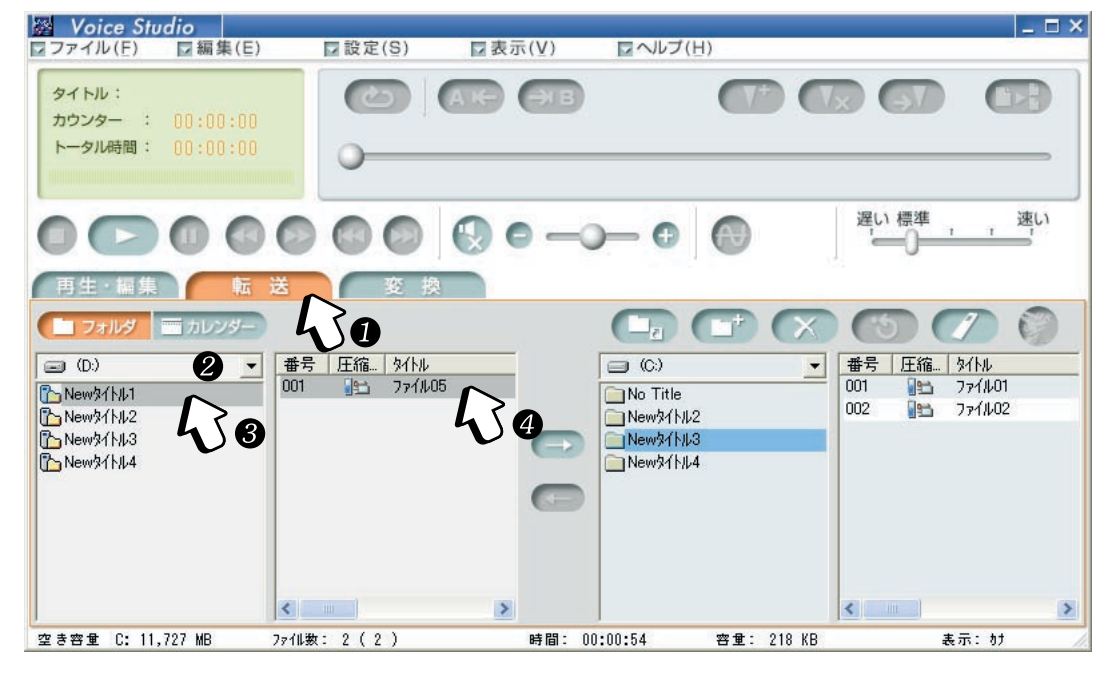

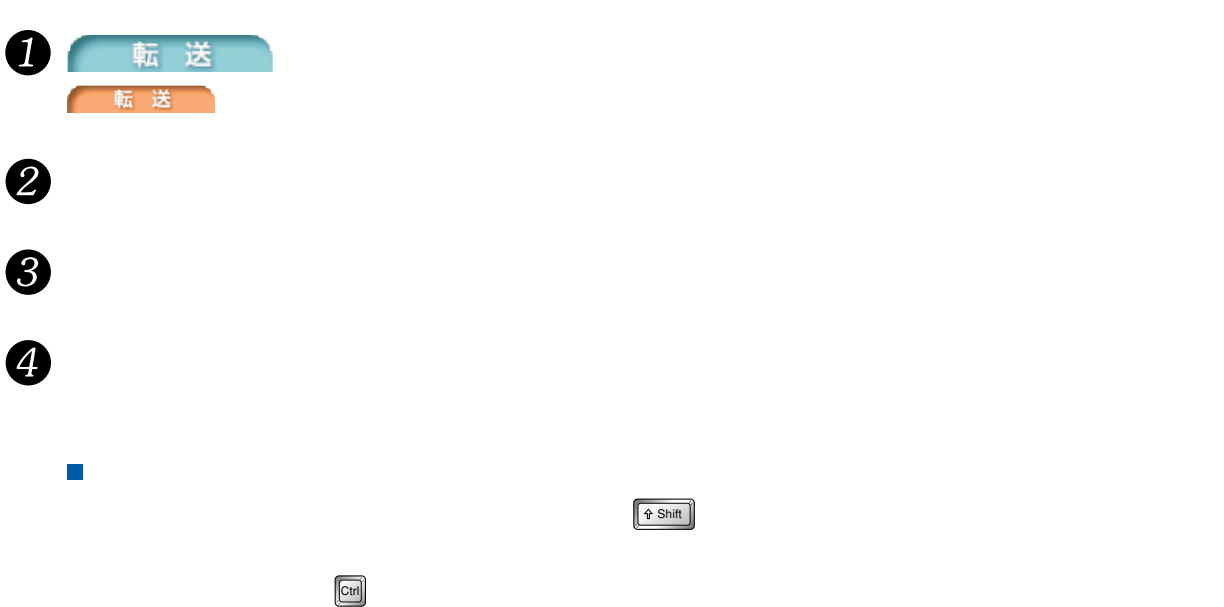

<span id="page-8-0"></span>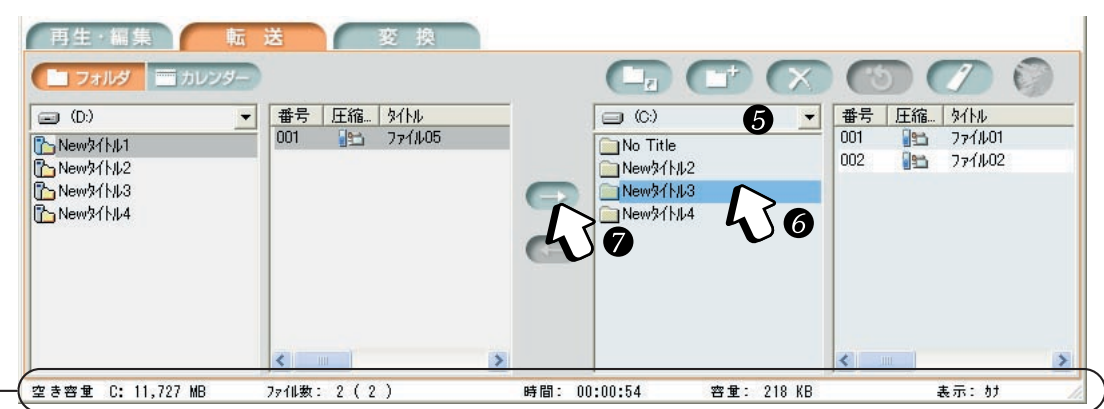

 $\blacksquare$ 

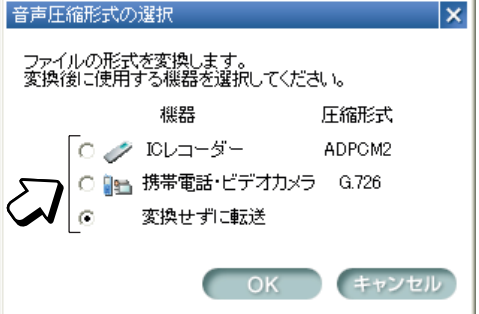

SD\_VOICE 4  $\mathbf{1}$ 

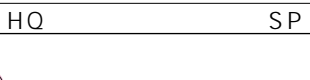

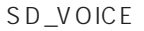

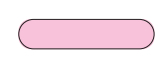

5<br>6<br>9

 $\mathcal{L}_{\mathcal{A}}$ 

 $\bullet$ 

G.726 ADPCM2

 $G.726$ LP  $\overline{SP}$ 

ADPCM2 G.726

ADPCM2 LP SP

ADPCM2 LP  $\overline{\text{SP}}$ 

G.726  $\overline{\text{SP}}$ SP

<span id="page-9-0"></span>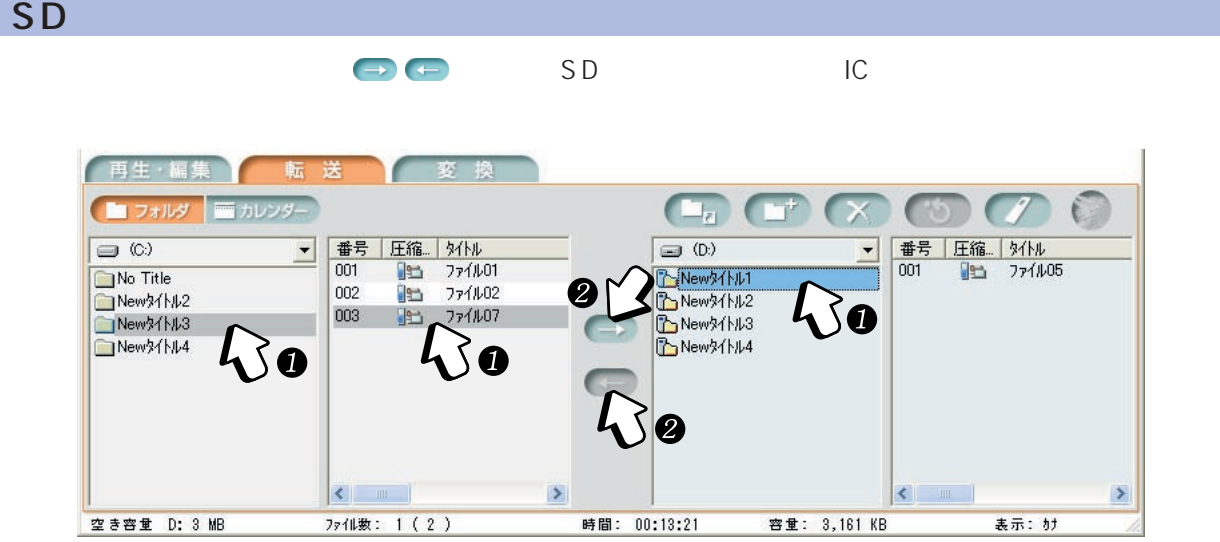

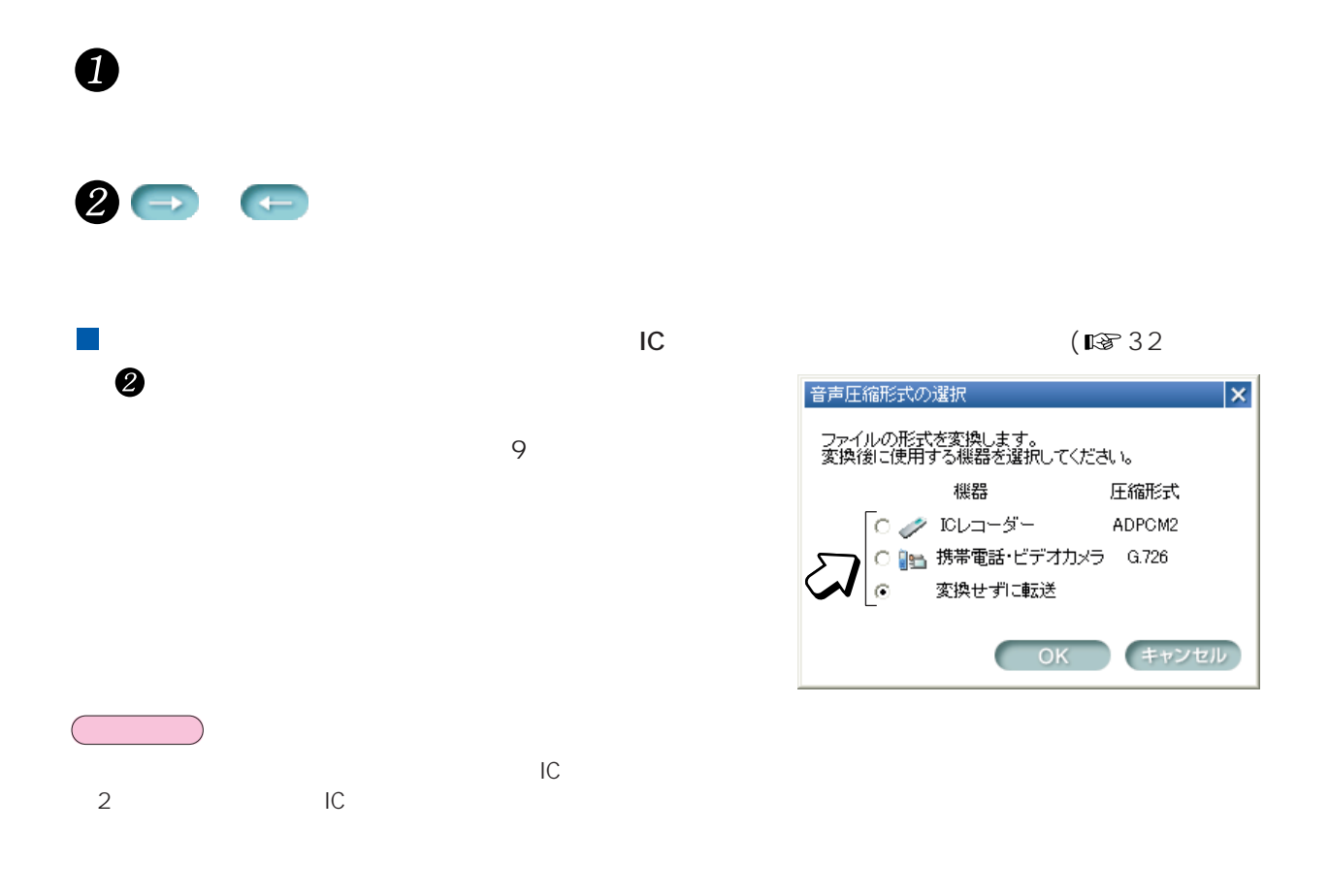

<span id="page-10-0"></span>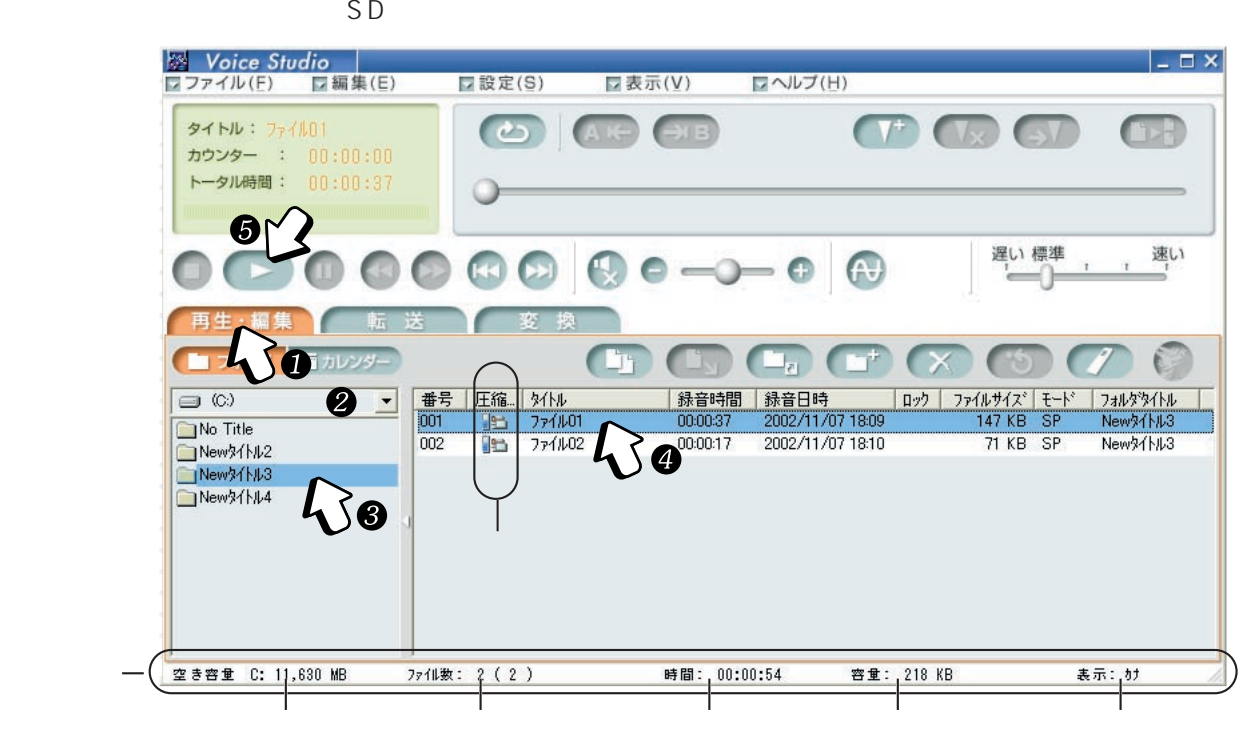

■33

 $125$ 

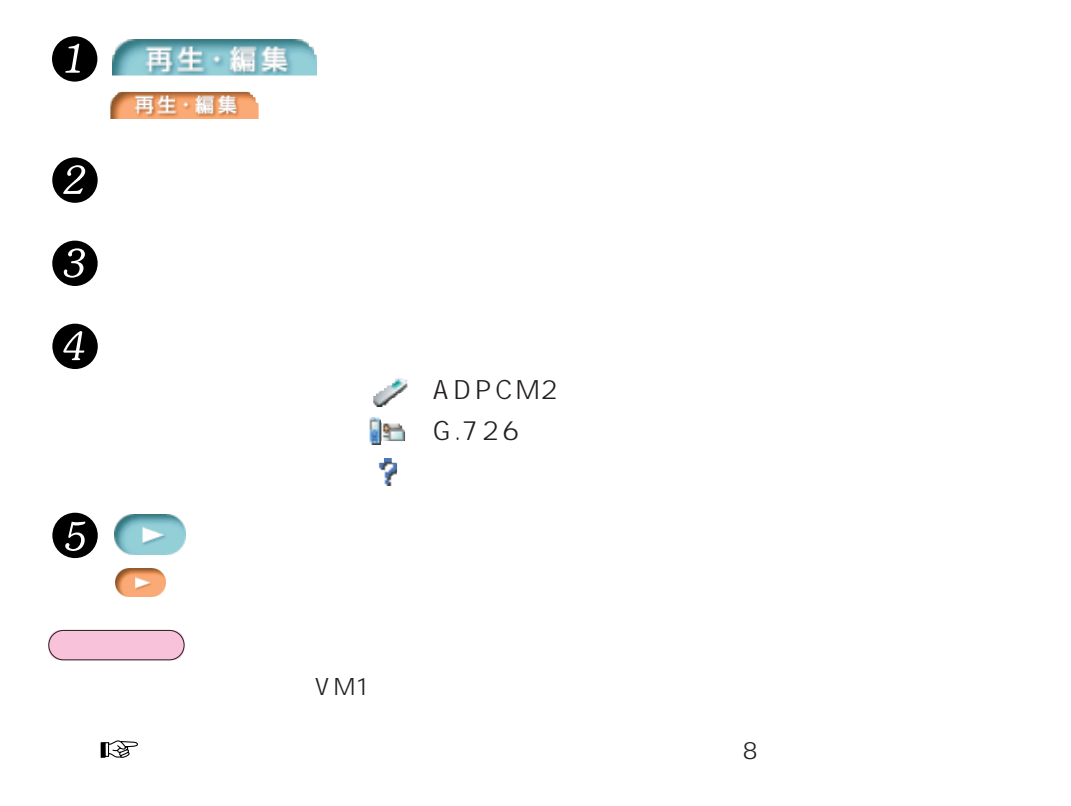

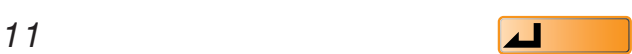

<span id="page-11-0"></span>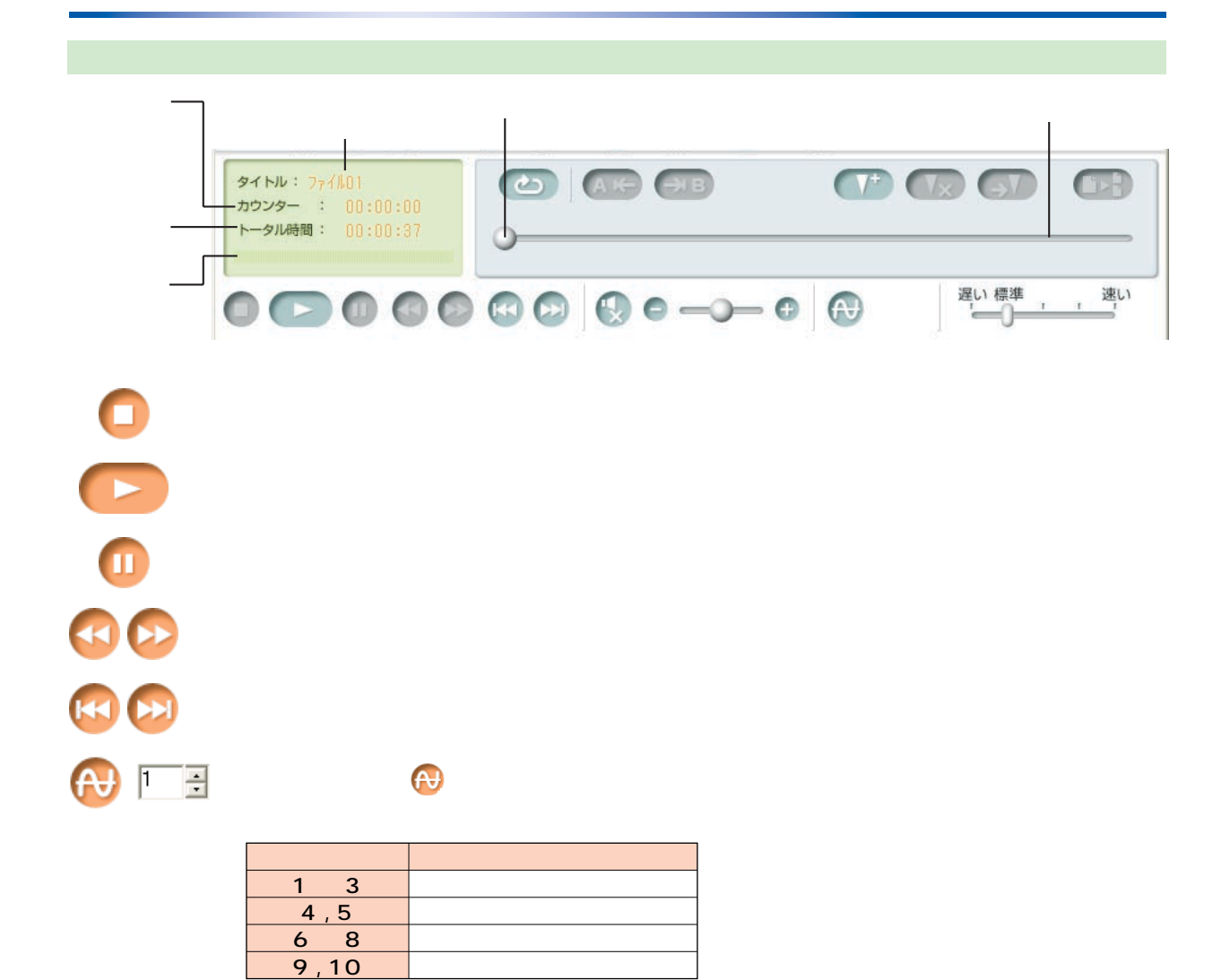

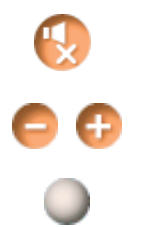

再生位置の微調整  $\vert x \vert$ ╶<del>ᠪ</del>ᢆᢆᢆ᠍  $\blacksquare$  $\overline{\bullet}$ BH

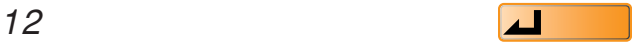

1 1

<span id="page-12-0"></span>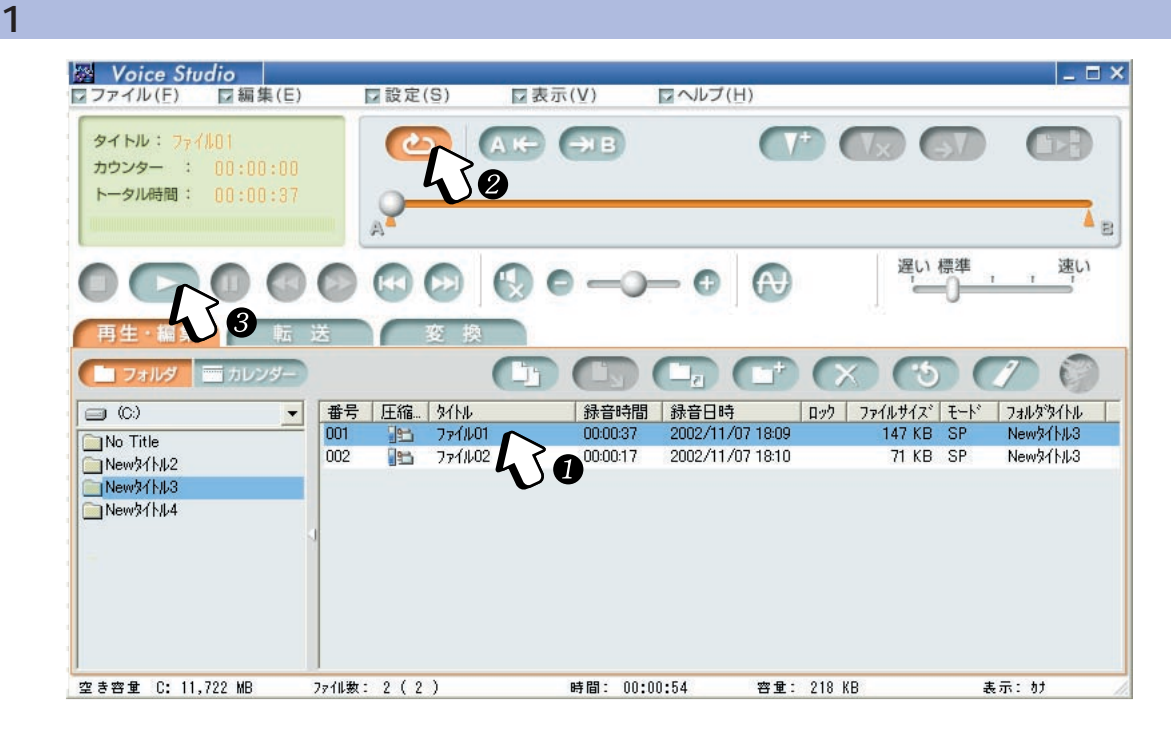

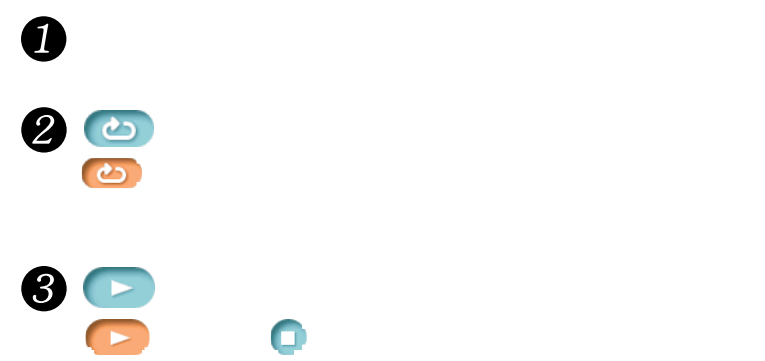

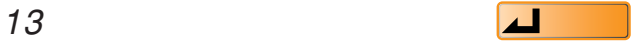

<span id="page-13-0"></span> $\sim$  2

### $A$  $B$

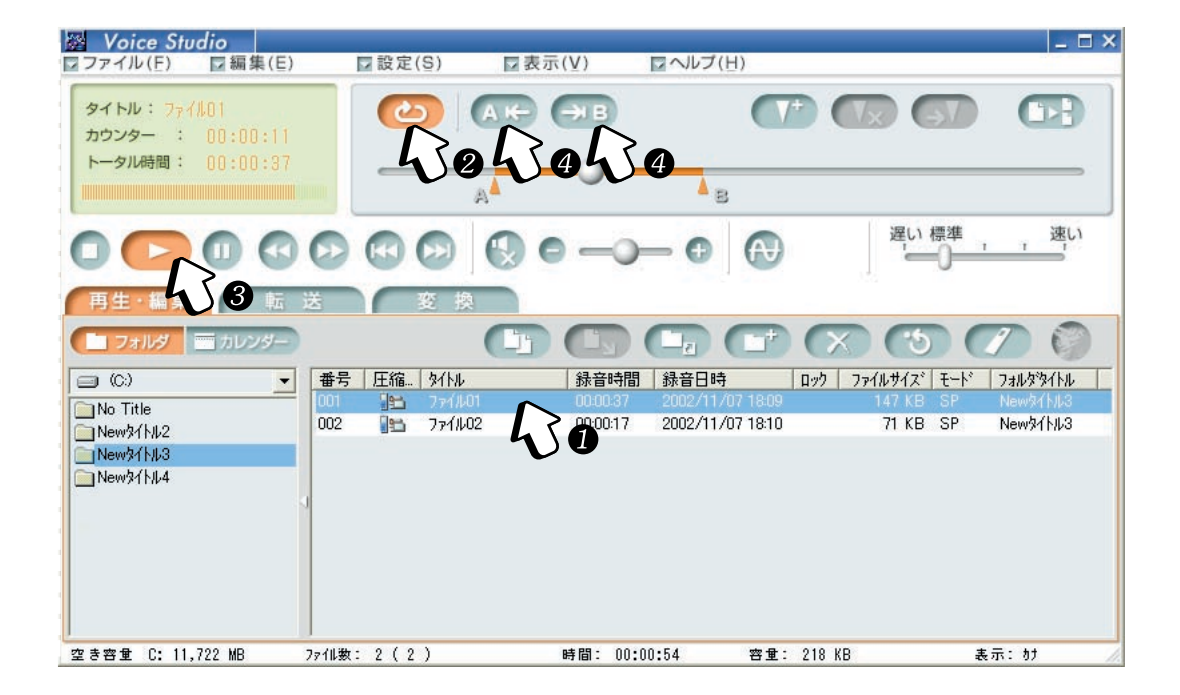

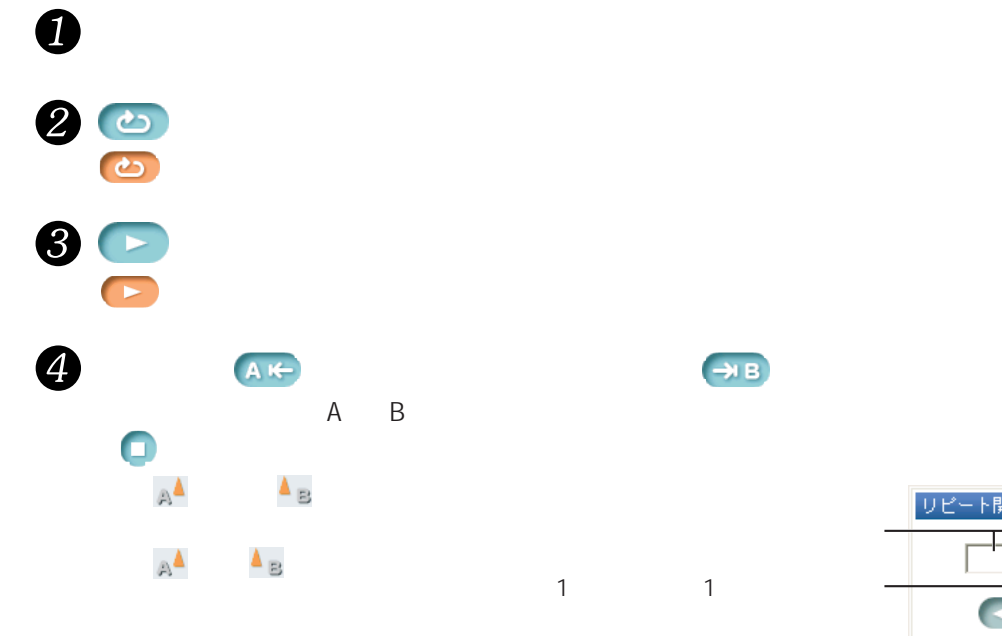

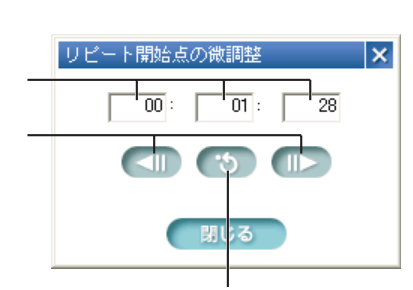

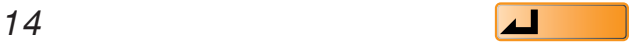

<span id="page-14-0"></span>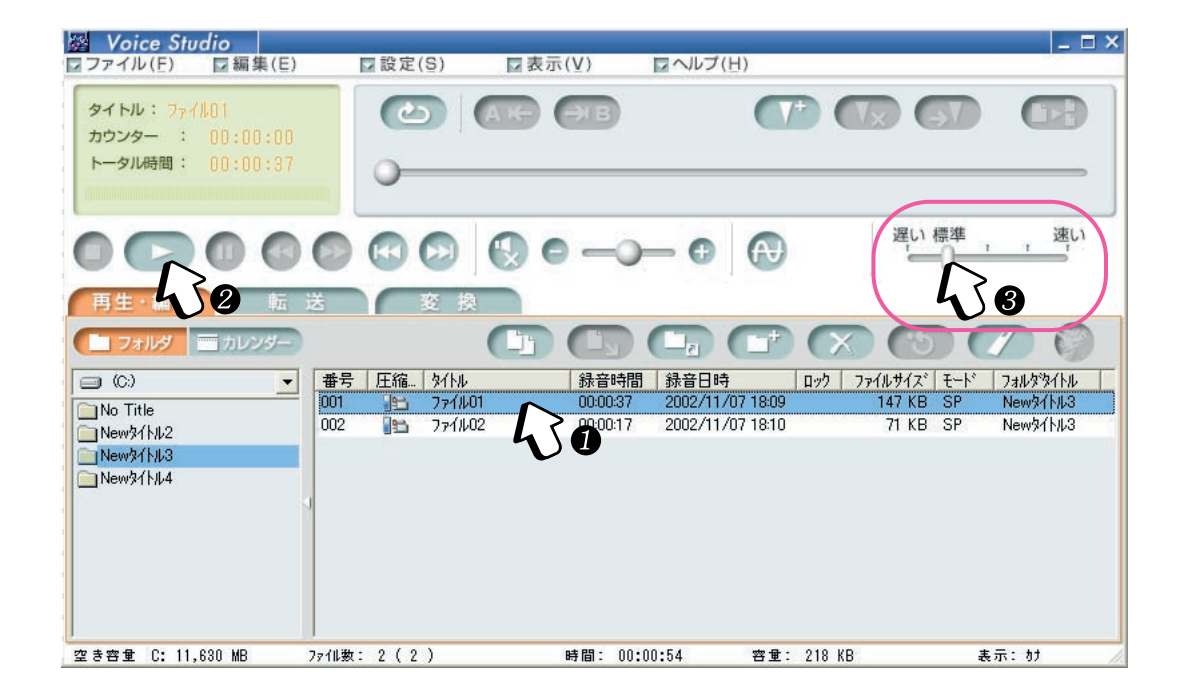

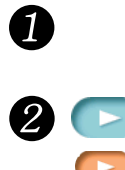

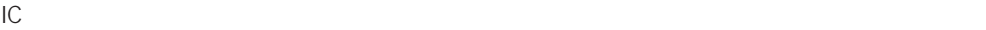

<span id="page-15-0"></span>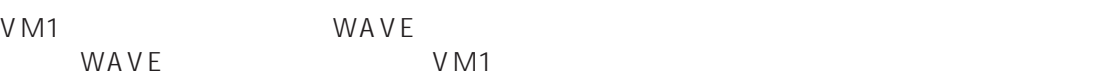

VM1 WAVE

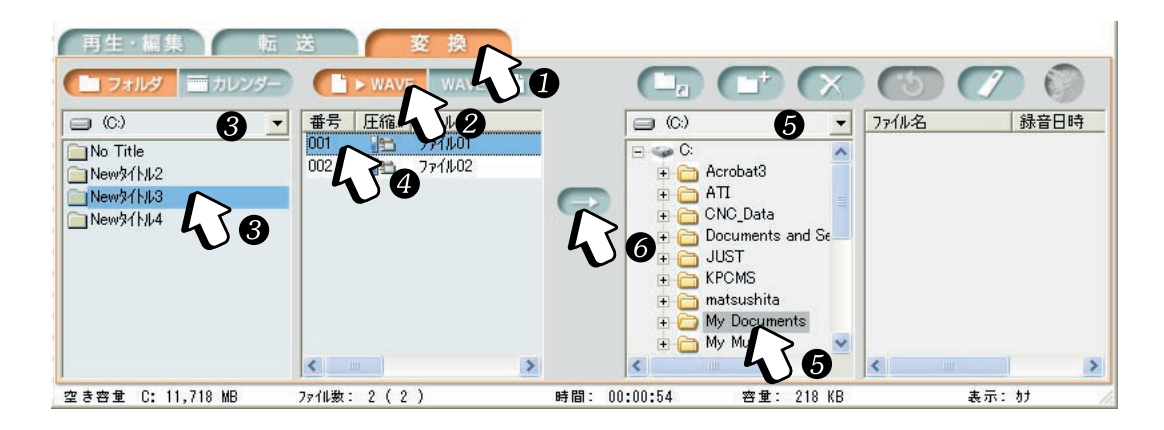

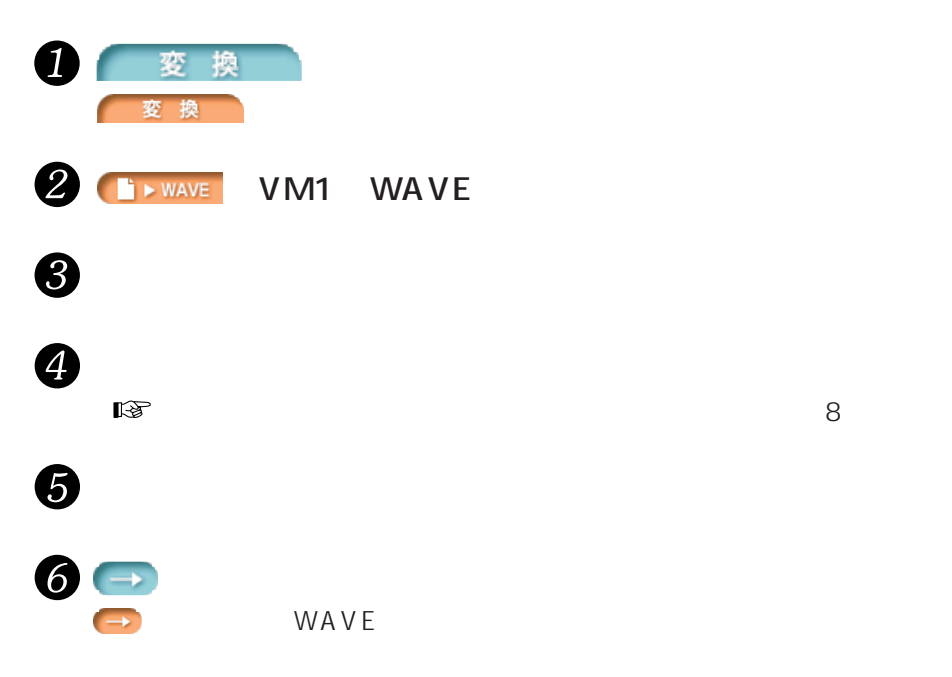

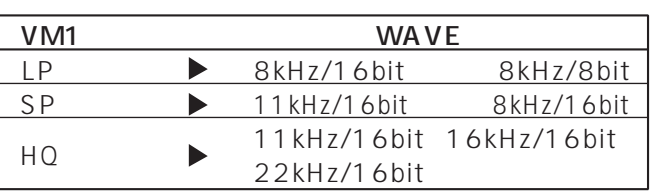

<span id="page-16-0"></span> $\bullet$ 

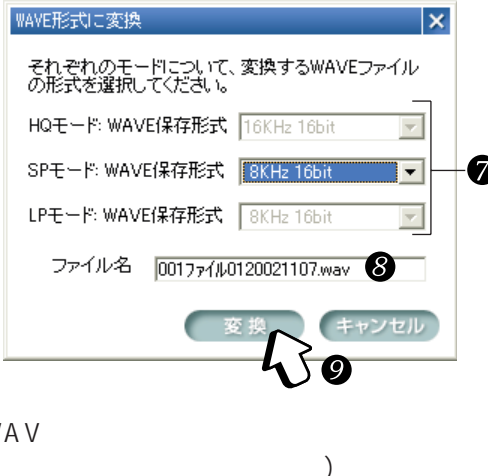

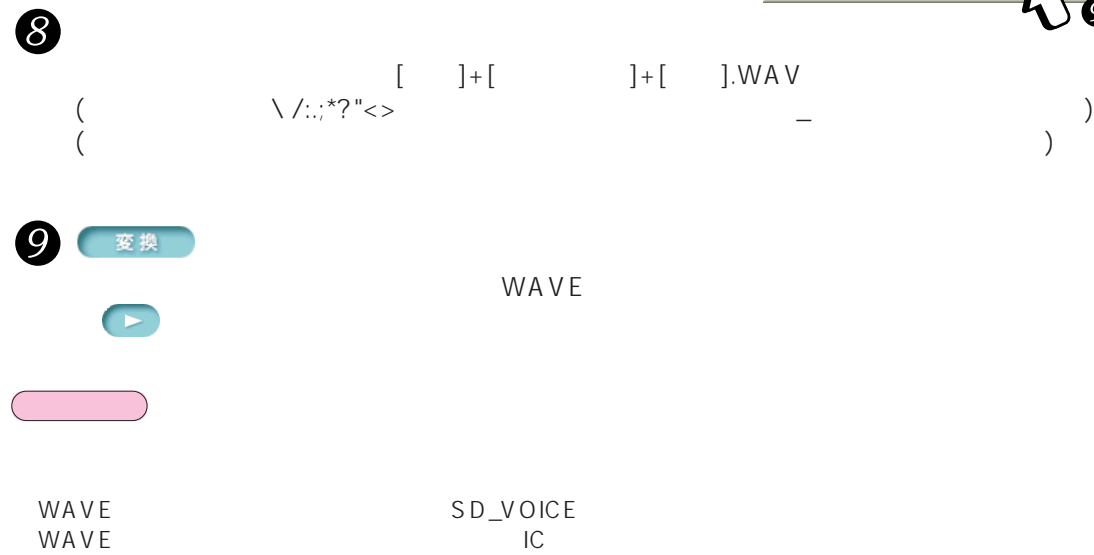

WAVE SARACTES ARE THE TRANSPORTED TO THE TRANSPORTED TO THE TRANSPORTED TO THE TRANSPORTED TO THE TRANSPORTED TO THE TRANSPORTED TO THE TRANSPORTED TO THE TRANSPORTED TO THE TRANSPORTED TO THE TRANSPORTED TO THE TRANSPORTE

1*7* **a** ⊿ ∴ △

# <span id="page-17-0"></span>WAVE VM1

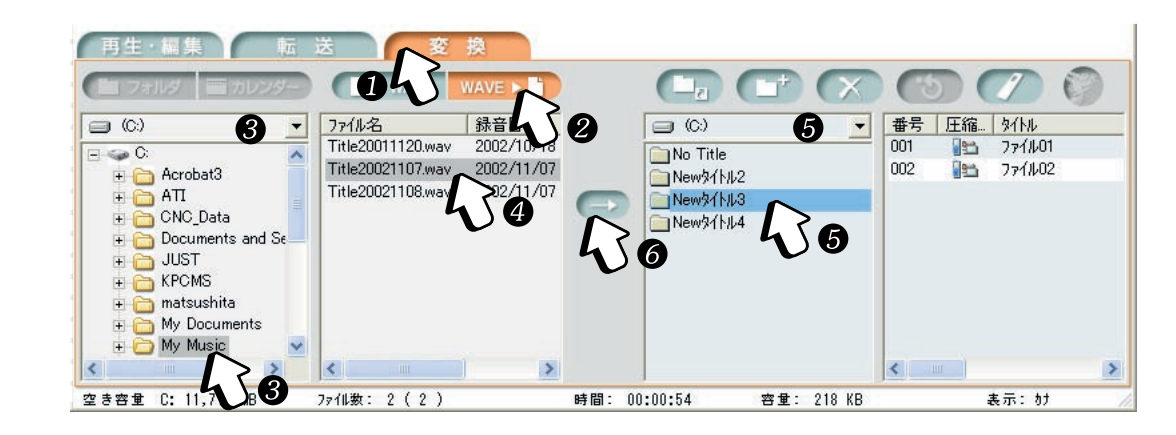

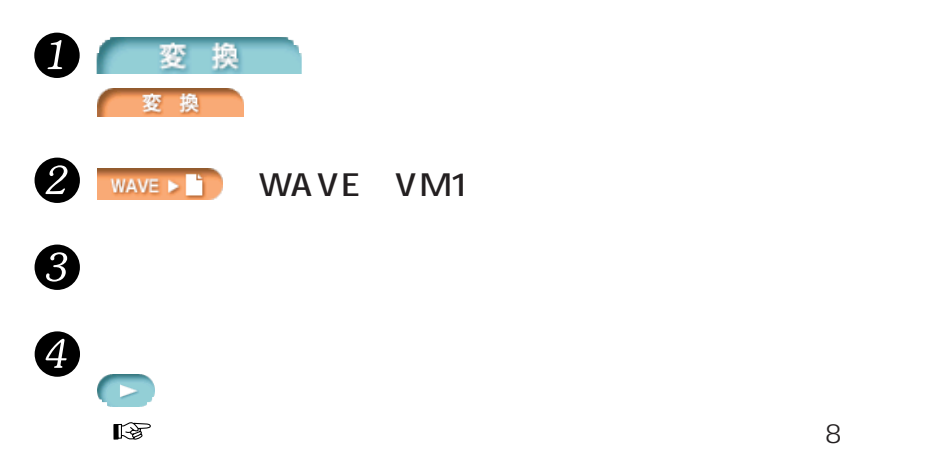

 $\mathbb{R}$  32

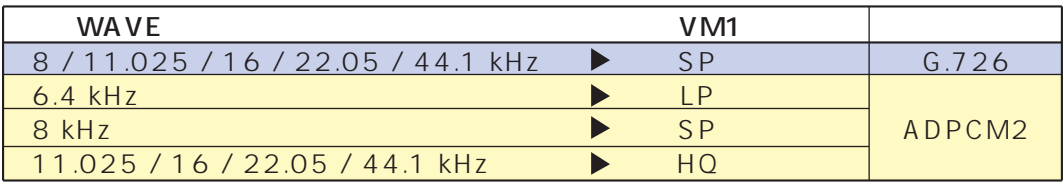

 $V_{\rm M1}$ 

No Title

WAVE G.726 LP

WAVE SARACTES ARE THE TRANSPORTED TO THE TRANSPORTED TO THE TRANSPORTED TO THE TRANSPORTED TO THE TRANSPORTED TO THE TRANSPORTED TO THE TRANSPORTED TO THE TRANSPORTED TO THE TRANSPORTED TO THE TRANSPORTED TO THE TRANSPORTE

**おおとり** 

 $\ddot{\bm{\theta}}$ 

6

 $\rightarrow$ 

<span id="page-18-0"></span>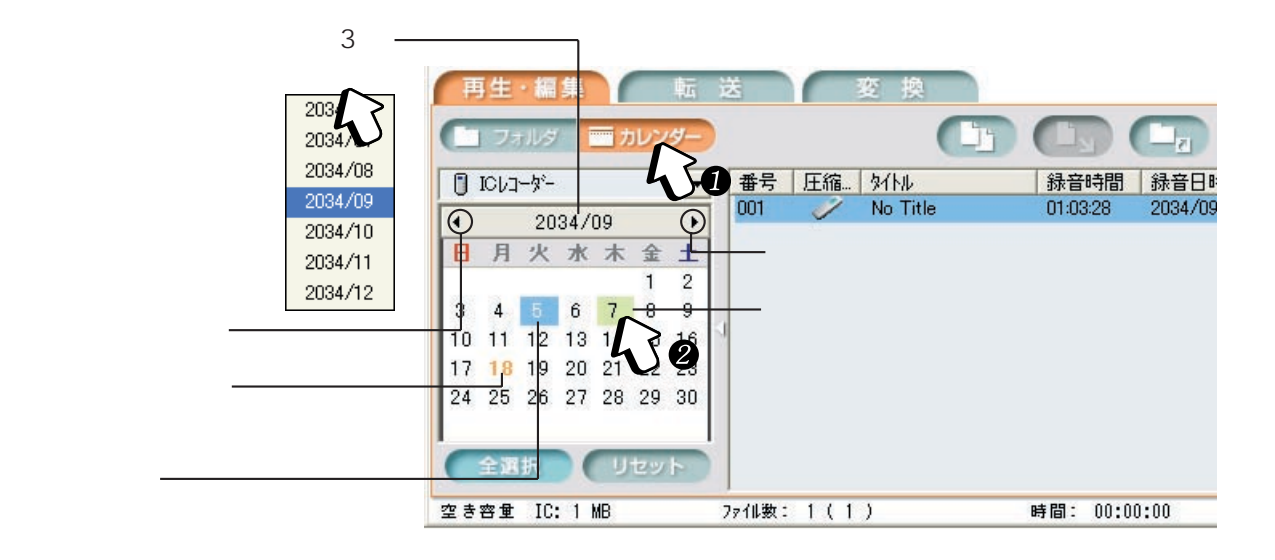

1 | コルンダー

全選択

2

p.

**おおとり** 

リセット

 $2010/06$  $\blacktriangleleft$  $\blacktriangleright$ 日月火水木金土  $2 \quad 3 \quad 4$  $5\phantom{.0}$  $\mathbf{1}$ 7 8 9 10 11 12  $\,6\,$  $\begin{array}{ccccccccc}\n & 0 & 7 & 8 & 9 & 10 & 11 & 12 \\
\hline\n13 & 14 & 15 & 16 & 17 & 18 & 19 & 1\n\end{array}$ 20 21 22 23 24 2 ファイルが存在する日付 一つ前へ 27 28 29 30 一つ次へ 全選択 リセット 空き容量 C: 7,918 MB ファイル数: 0 (0 )

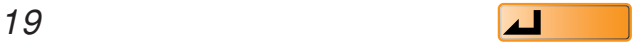

<span id="page-19-0"></span> $SD$  VM1

IC

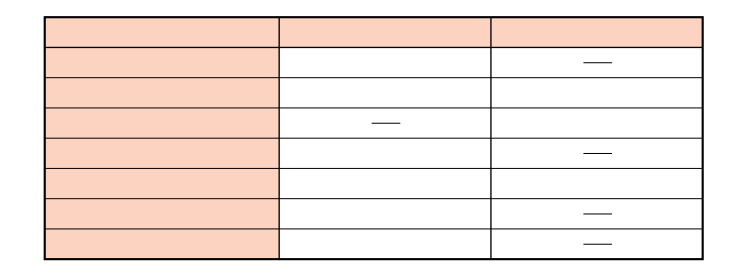

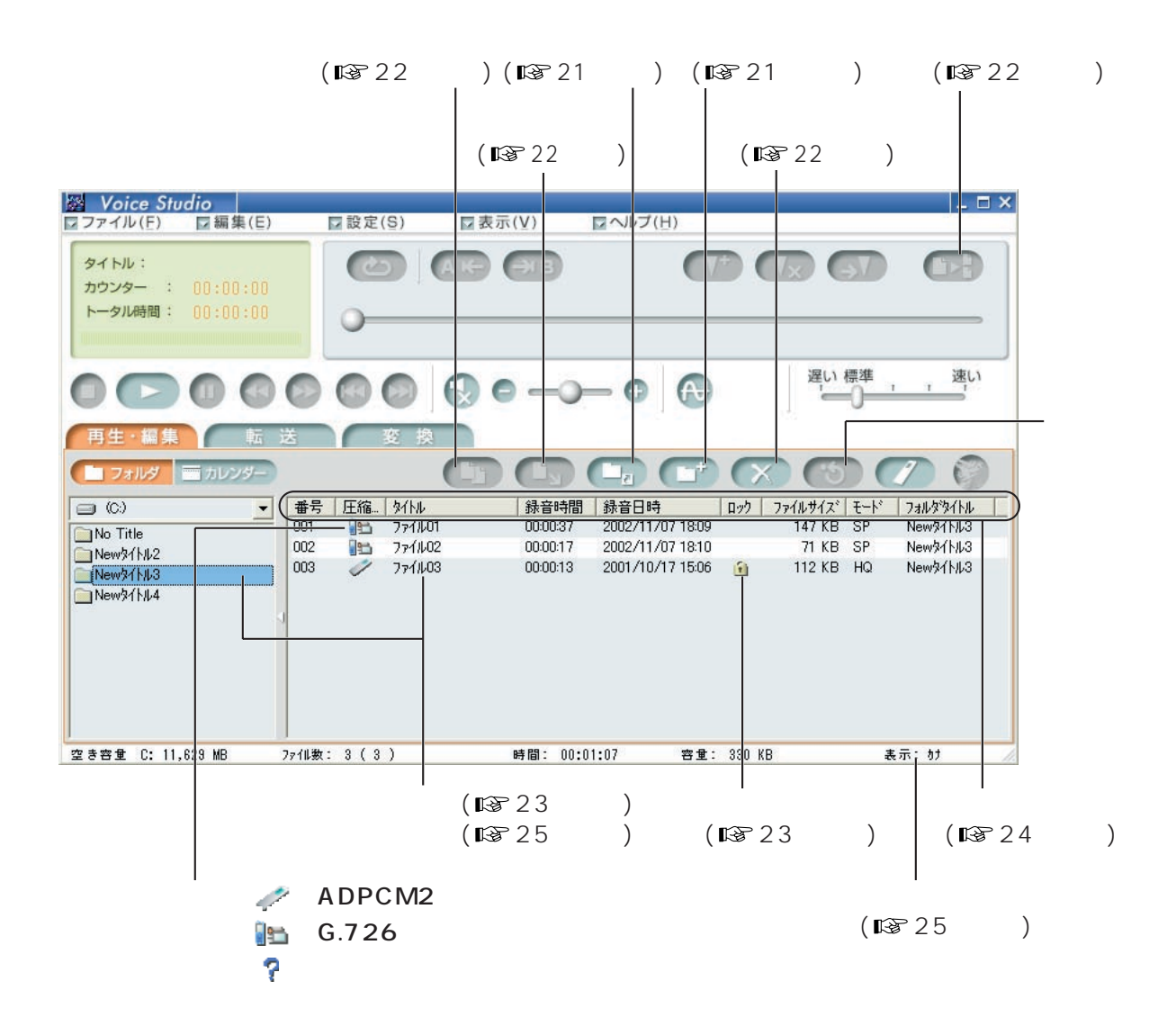

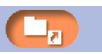

SD\_VOICE

<span id="page-20-0"></span>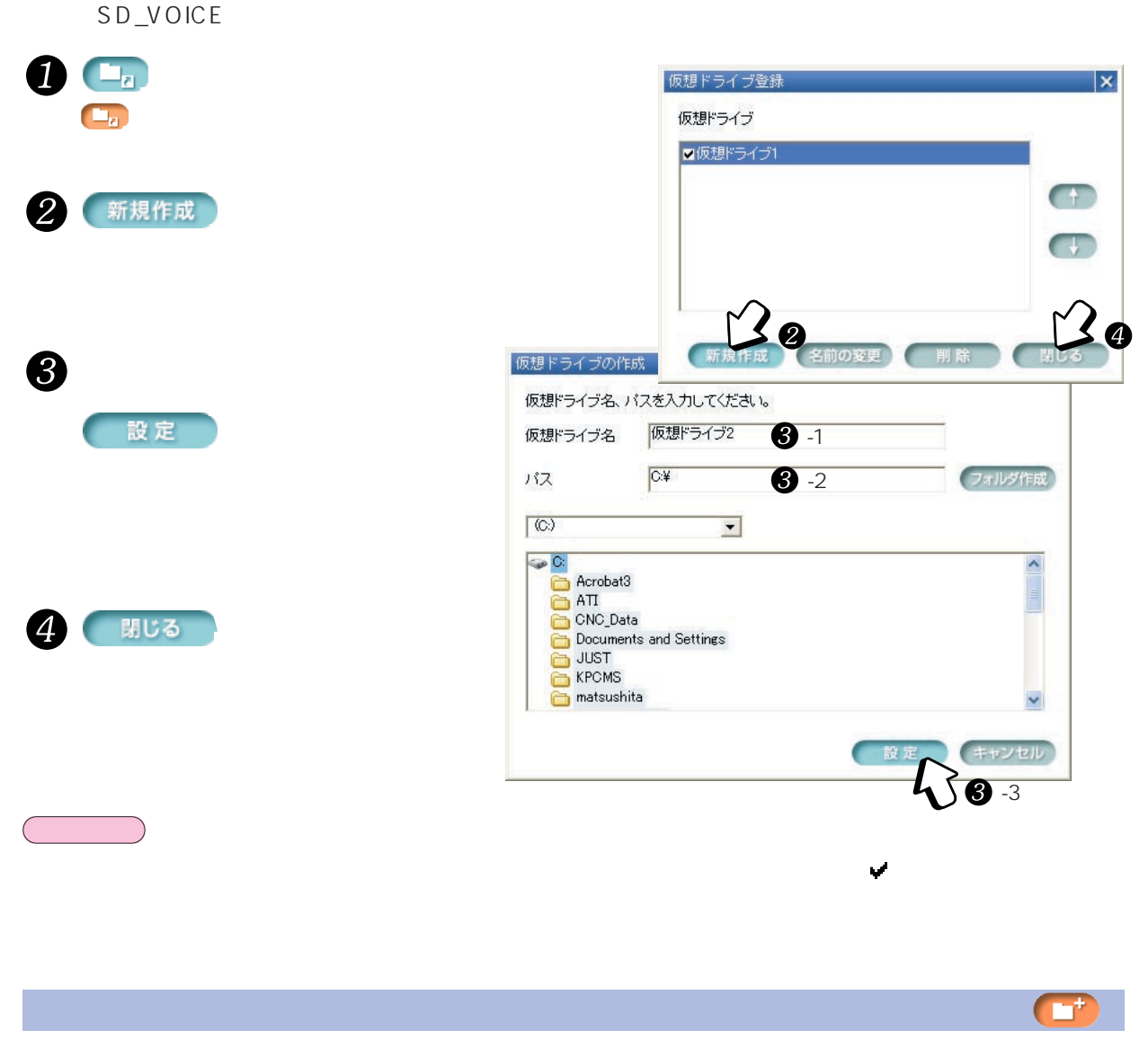

<span id="page-21-0"></span>OC,  $\mathbf 0$ 2 1  $\boldsymbol{6}$ 4 B  $\infty$  $\bullet$  $\sim$  3  $\sim$  3  $\sim$  $2\times$ [はい]をクリックする お知らせ WAVE SARAGE PRODUCED PROFILE A LOCATION CONTROL AND SERVED ASSESSED A LOCATION CONTROL AND LOCATION CONTROL AND LOCATION CONTROL AND LOCATION CONTROL AND LOCATION CONTROL AND LOCATION CONTROL AND LOCATION CONTROL AND LOCAT Œ  $\mathbf 0$ 2  $C$ [はい]をクリックする  $\overline{2}$  $\mathcal{O}(\mathcal{O})$ 

お知らせ

<span id="page-22-0"></span>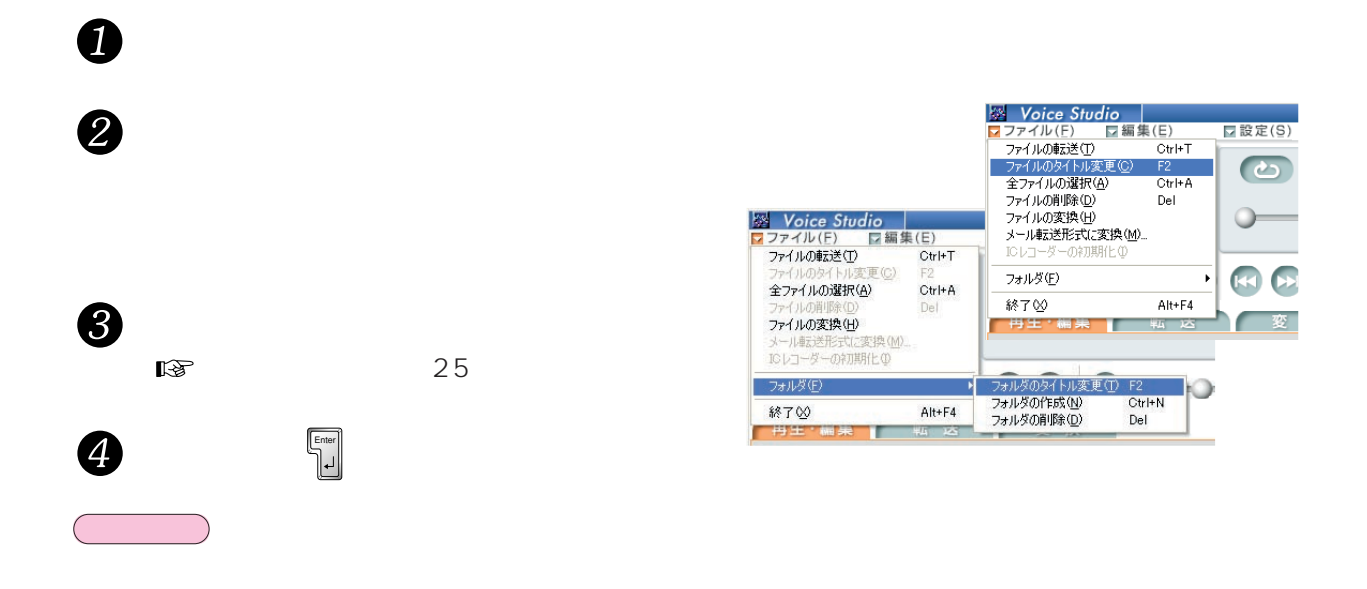

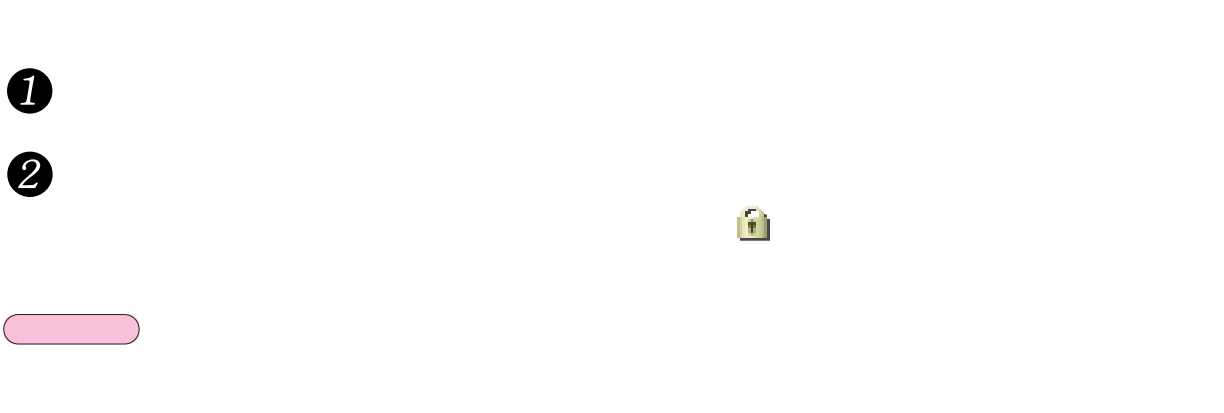

Voice Studio

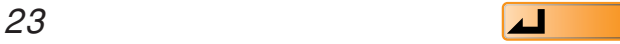

<span id="page-23-0"></span>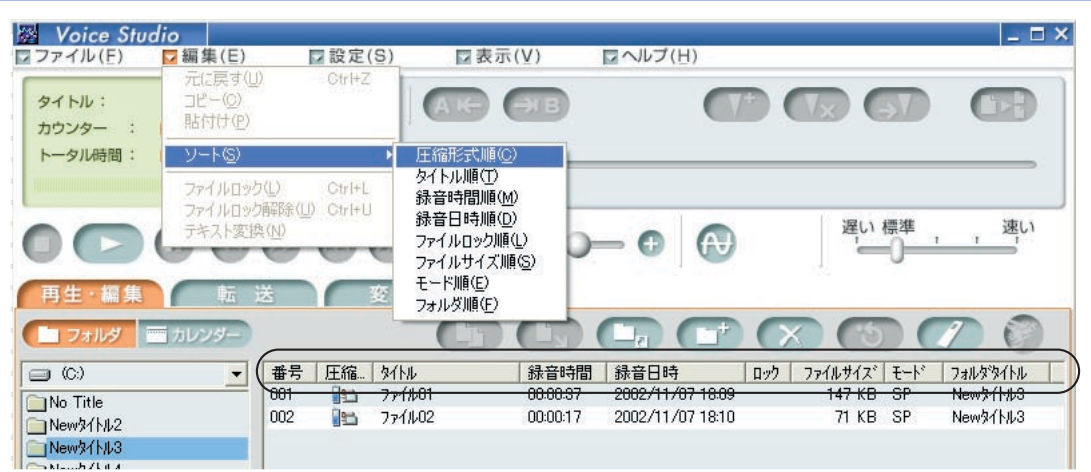

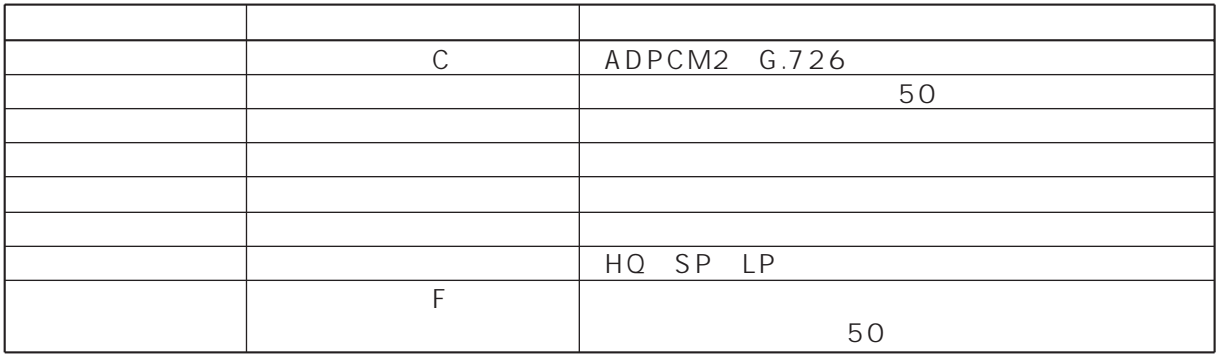

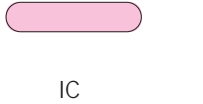

 $\mathbb{Z}$ de

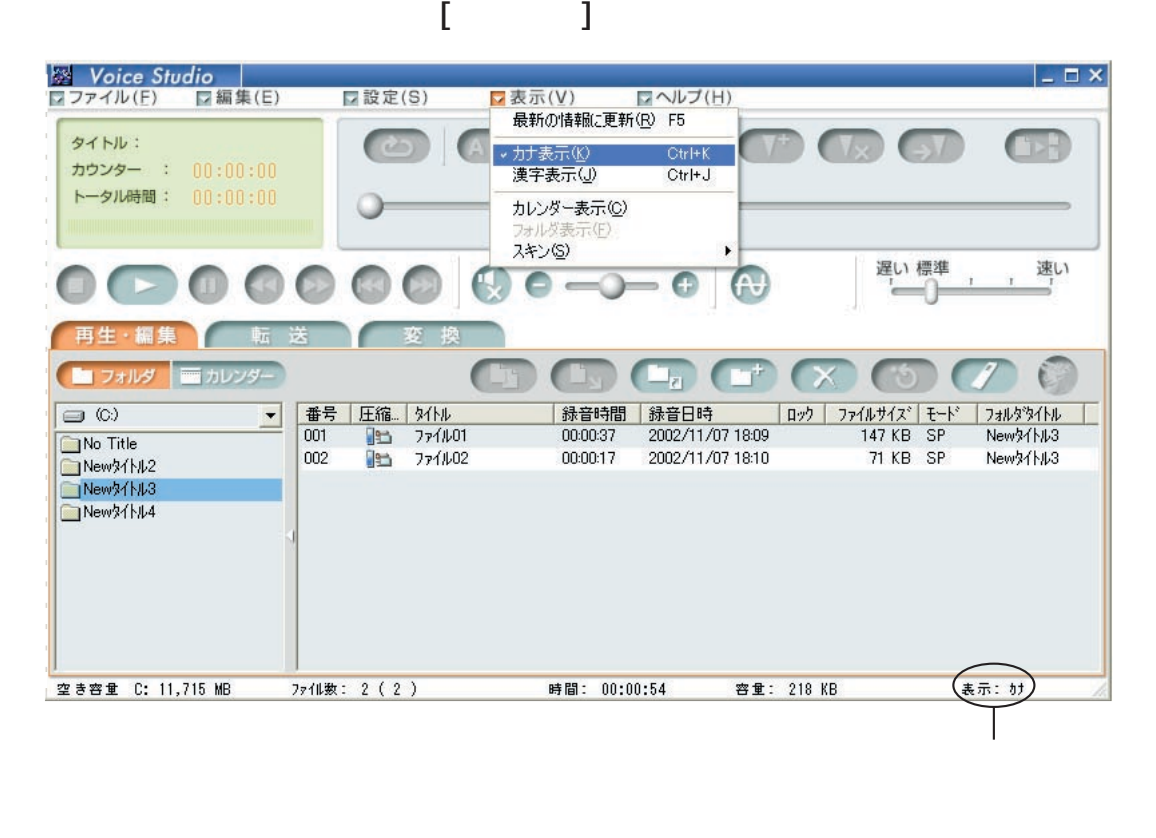

<span id="page-24-0"></span>漢字表示:「表示」メニューで[漢字表示]をクリック

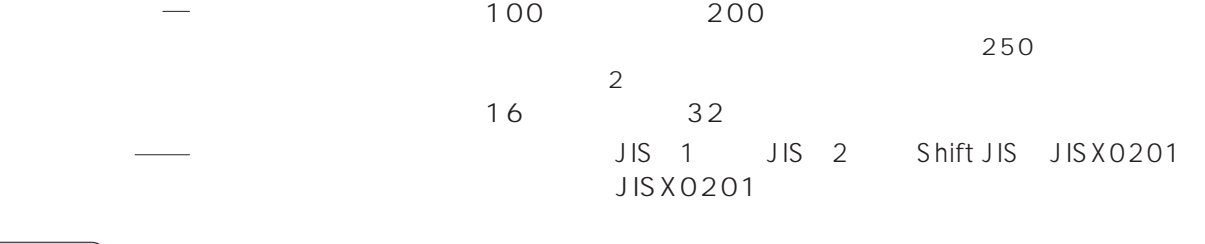

**おおとり** 

Windows フォルダー こうしょうかい しゅうしゅう しゅうしゅう しゅうしゅう しゅうしゅうしゅう

Voice Studio

 $IC$ 

 $\mathsf{IC}$ 

<span id="page-25-0"></span>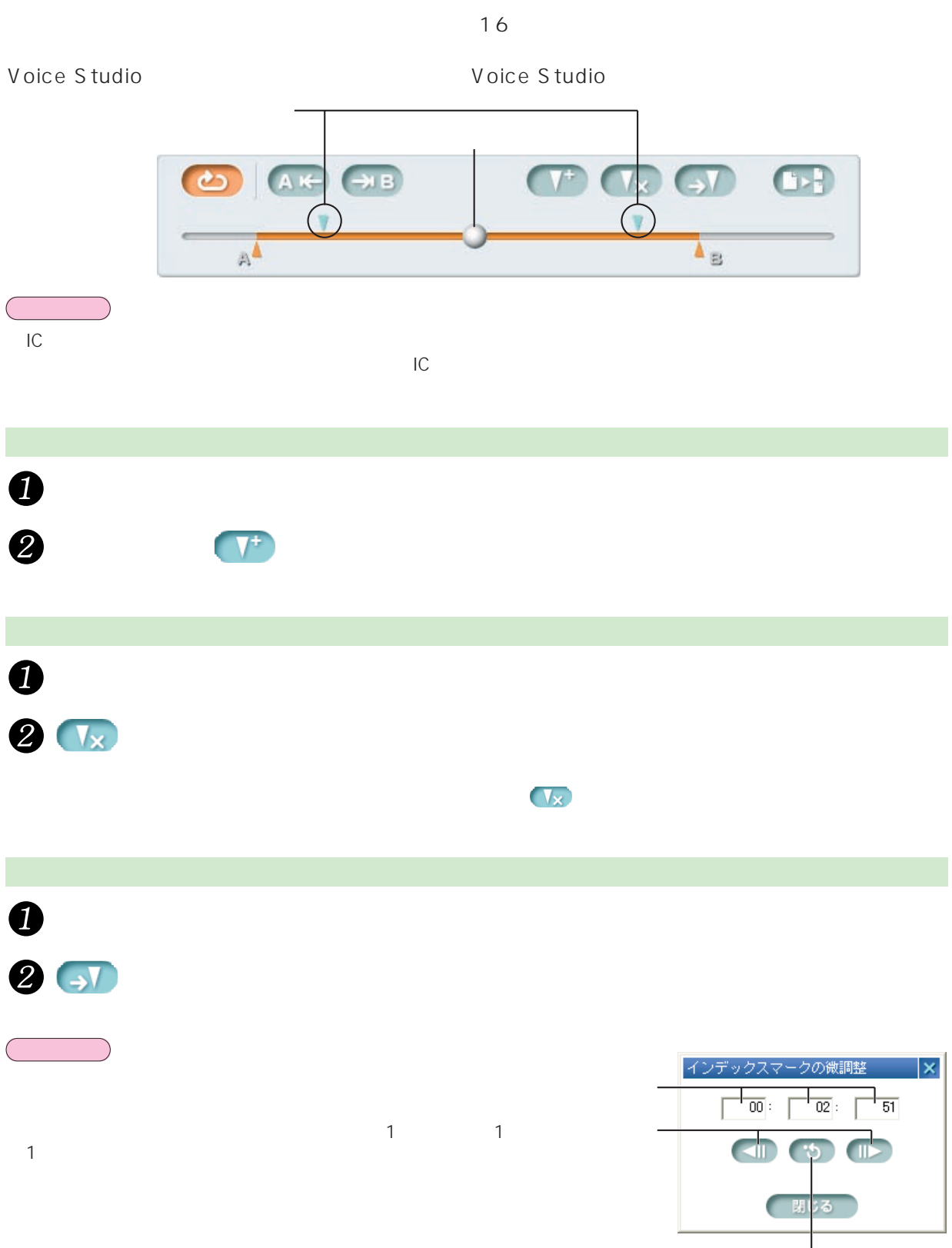

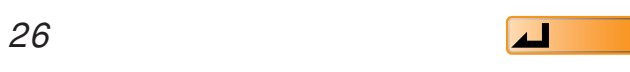

<span id="page-26-0"></span>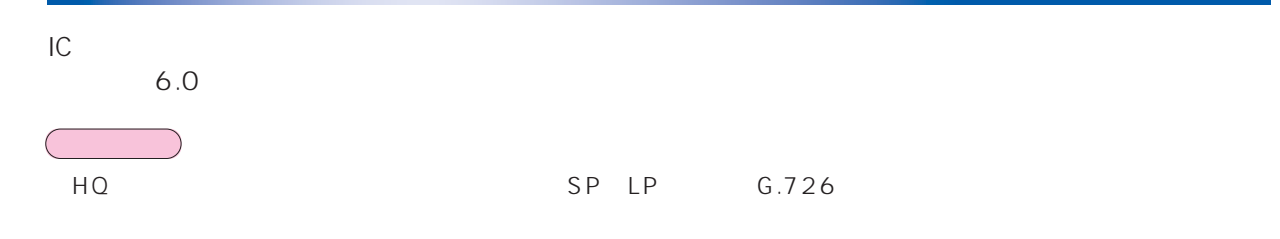

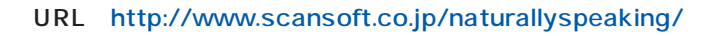

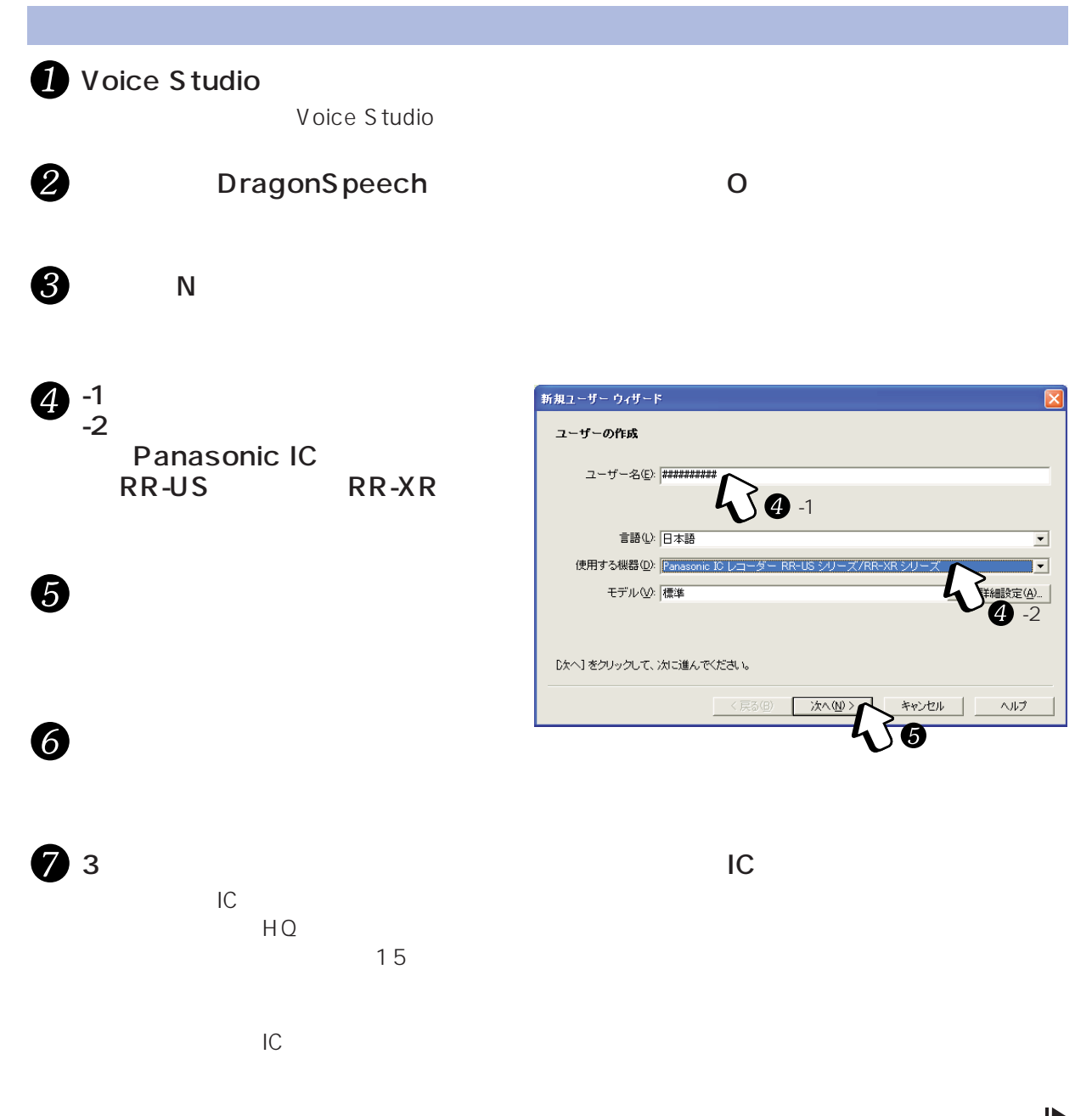

<span id="page-27-0"></span>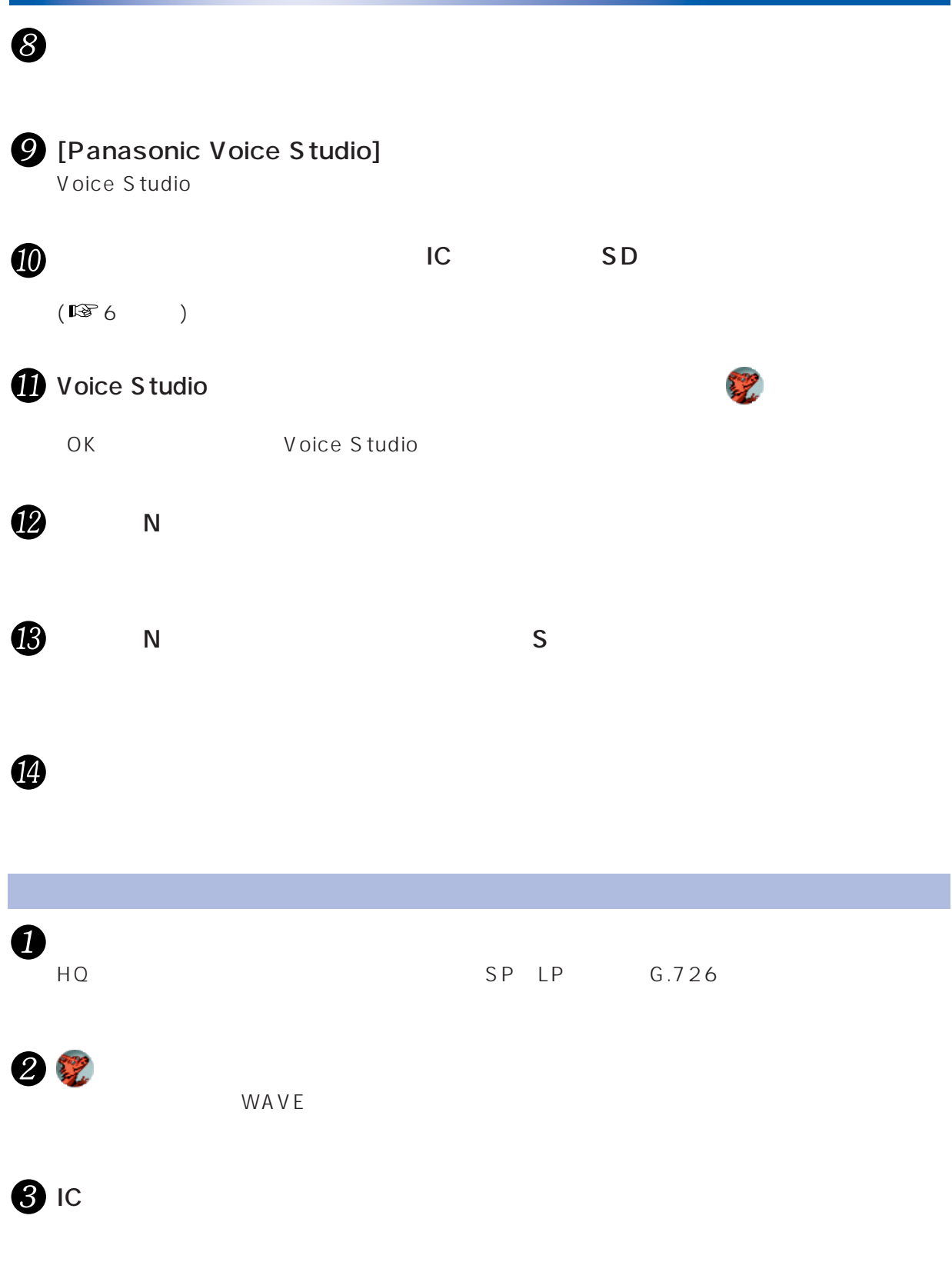

<span id="page-28-0"></span>Eメールにきょうかい Eメールに音声ファイルを添付するときは、下記の手順をとるとWAVE形式よりも小さいメモリーサ  $\mathbf \Omega$ **Voice Studio** <mark>: Voice Studio</mark><br>ファイル(E) - 同編集(E)<br>ファイルの転送(D - Ctrl<br>ファイルのタイトル変更(C) - F2 □設定(S) コファイル(F)  $\frac{1}{\text{Ctr}}$ <sub>T</sub> 。<br>更 (c)  $\overline{c}$ 全ファイルの選択(A)  $C$ tvl+A ユンティングの第1000 Del - - - - - - - - - - - - -<br>ファイルの変換(<u>H</u>) 2 Ø メール転送形式に変換(M).  $\mathcal{L}_{\mathcal{S}}$ フォルダ(E)  $Alt + F4$ 終了凶 メール転送形式に保存 再 ファイルの保存先を指定してください。 6 C:¥My Documents ❸ 保存先 \ /:.;\*? "<> |▽ WAVE変換ソフトを保存する。(保存された音声ファイルをWAVE形式に変<br>|換する為に必要なVMI Converter.exeが上記パスに保存されます。(保存<br>|● した音声ファイルと一緒にメールに添付してください。) 合は自動的に「\_ 」に置き換わります。 8 ファイル名 メール添付用の音声 WAVE - マーク・マーク 6 保存 5 ■ メール転送用の音声  $\Box$ o $\mathsf{x}$ WAVE VM1 ファイル(E) 編集(E) 表示(V) お気に入り(A) ツール(I) ヘルプ(H) 带  $Converter.exe$ ●取一● 雷の機関は VM1 .pvc アドレス(D) <br メール転送用の音声 ▼ → 移動 ファイルとフォルダのタスク  $\alpha$ **Page** 쩮 け 新しいフォルダを作成する → #not ウォルメ&TEDX9-8<br>● このフォルダを Web に公開 6 お使いのEメールソフトを使って、 ことのフォルダを共有する VM1\_Converter.exe |メール転送用の音声 pvc| VM1\_Converter.exe VM1 その他  $\otimes$ .pvc **おおとり** 2 VM1\_Converter.exe .pvc Û VM1\_Converter.exe Panasonic VM1 Converter 2 6 VM1 WAVE 4

Voice Studio

<span id="page-29-0"></span>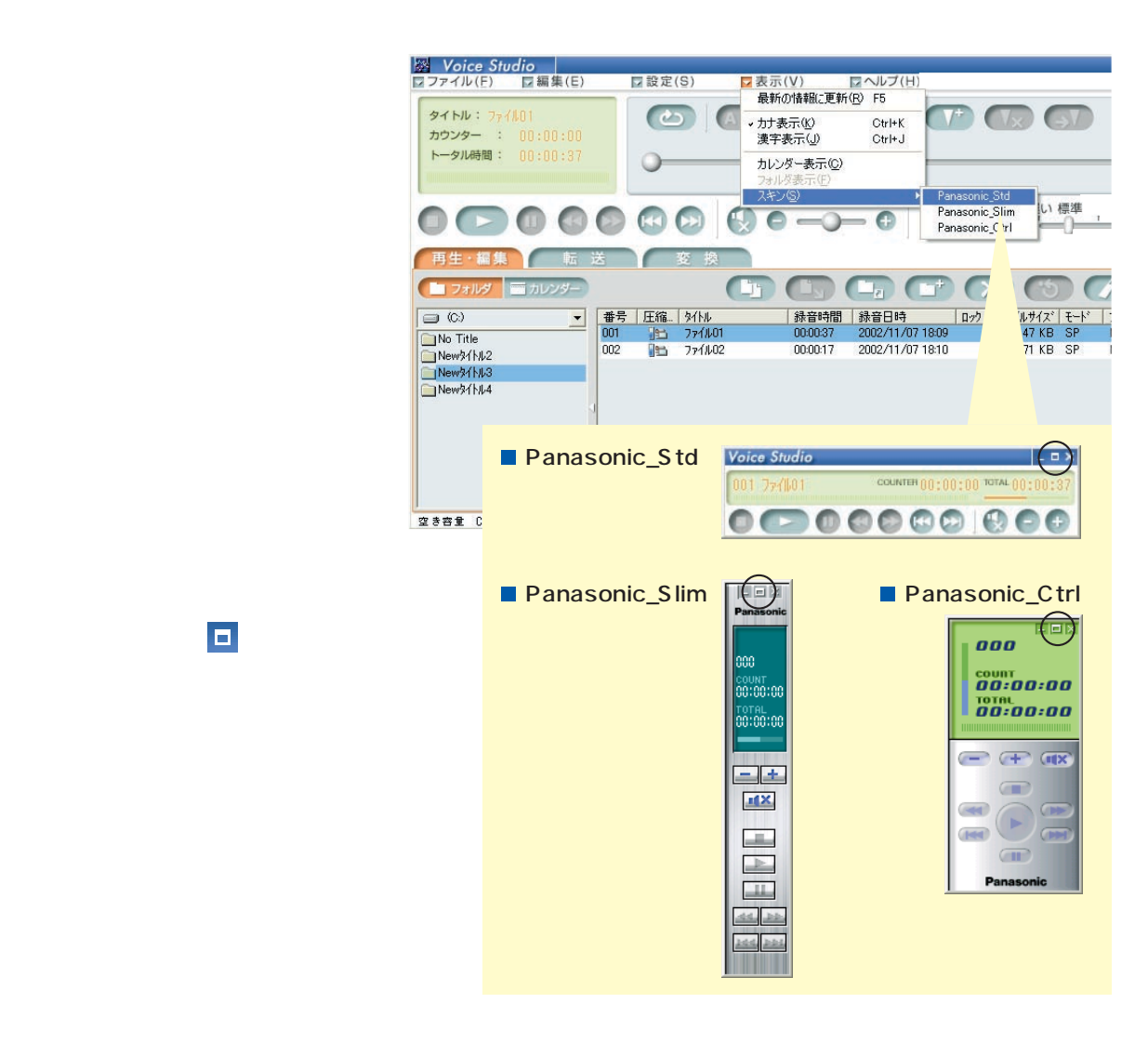

 $\mathcal{C}^{\mathcal{A}}$ 

<span id="page-30-0"></span>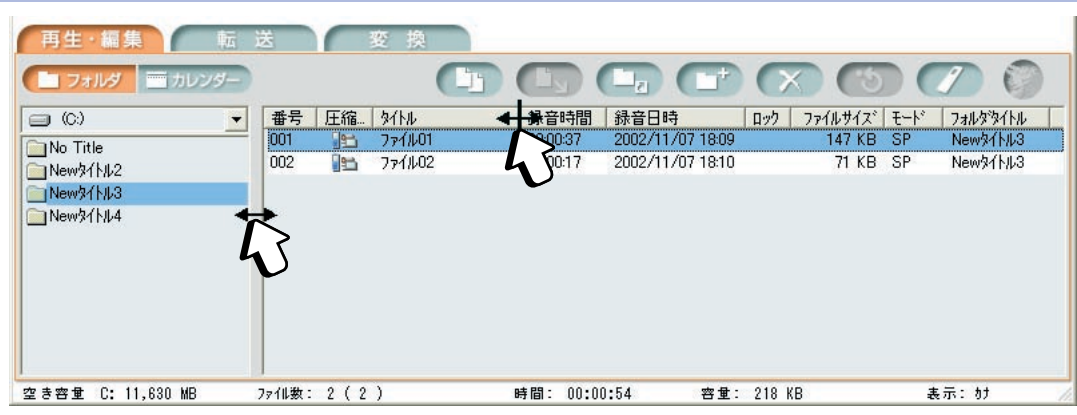

「 」マークに切り替わります。

 $\boldsymbol{Q}$ 

 $\bigcirc$ 

m.

4 OK

|※|| Voice Studio |<br>|マファイル(E) | 口編集(E)  $\mathcal{L}_{\mathcal{A}}$ <mark>■ 設定(S) ■ 表示(V)</mark><br>- 仮想ドライブ登録(E) **ロヘルプ(H)** タイトル: ファイル01<br>カウンター : 00:00:00<br>トータル時間: 00:00:37 使用機器設定(M) 表示項目設定(0. ₫ 表示項目設定  $\vert x \vert$ 表示する項目に「 」チェックを入れる 表示させる項目にチェックを入れてください。<br>(タイトルは、チェックを外せません) 「タイトル」の「 」キュックははずせます。 □圧縮形式 ⊠সা⊭ ■録音時間 ■緑音日時 ☑∩⊅ ▊<sup>ヮ</sup>ァイルサイズ<br>█モード  $\mathbf{Q}^{\langle}$ 回カルタタイトル キャンセル 標準設定  $OK$  $\mathcal{R}$ o

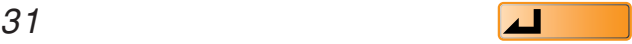

再生·編集 転送 変換 ● フォルダ ■カレンダー  $\sqrt{15}$  $\Box_0$  (  $\Box$   $\Box$   $\Diamond$  (  $\begin{array}{|c|c|c|c|c|}\n\hline\n\text{177} & \text{177} & \text{177} & \text{187} & \text{197} \\
\hline\n\text{188} & \text{198} & \text{198} & \text{198} & \text{198} \\
\hline\n\end{array}$ **RIHA**  $\boxed{\circledcirc}$ 番号 圧縮... 外ル | 緑音時間 | 緑音日時  $\overline{\phantom{0}}$ New X<sub>113</sub>  $1277/101$ 2002/11/07 18:09 001 00:00:37 No Title 2002/11/07 18:10 71 KB SP  $002$ 00:00:17  $\frac{1}{2}$   $771/102$ New 3/1/2 New 31 May New 31-14 ....

<span id="page-31-0"></span> $\sqrt{C}$ 

### $\ddot{\bullet}$ 使用機器設定 Ιx Voice Studio でご使用になる機器(Voice機能つ<mark>き</mark>)を<br>選択してください。 ICレコーダーの音声ファイルと、携帯電話/ビデオカメ<br>ラの音声ファイルは、互換性がありません。便用機器<br>を設定することにより相互に変換することができるよう<br>になります。 ●本設定はいつでも変更することができます。 機器 圧縮形式 ICレコーダー ADPCM2  $\Box$ **V** in 携帯電話·ビデオカメラ G.726 OK

# <span id="page-32-0"></span>SD\_VOICE

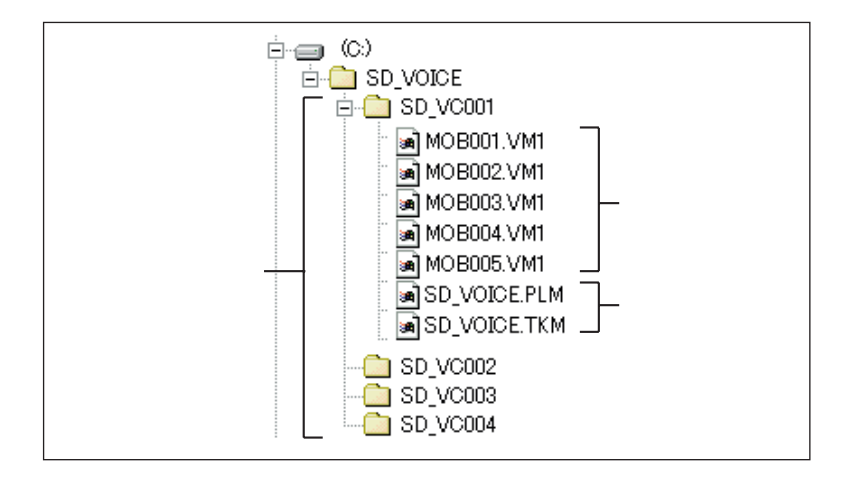

Voice Studio  $IC$   $4$ **おおとり** 

 $G.726$ 

(例)

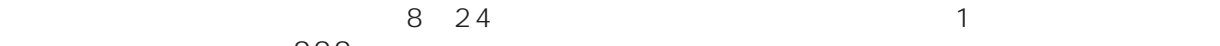

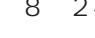

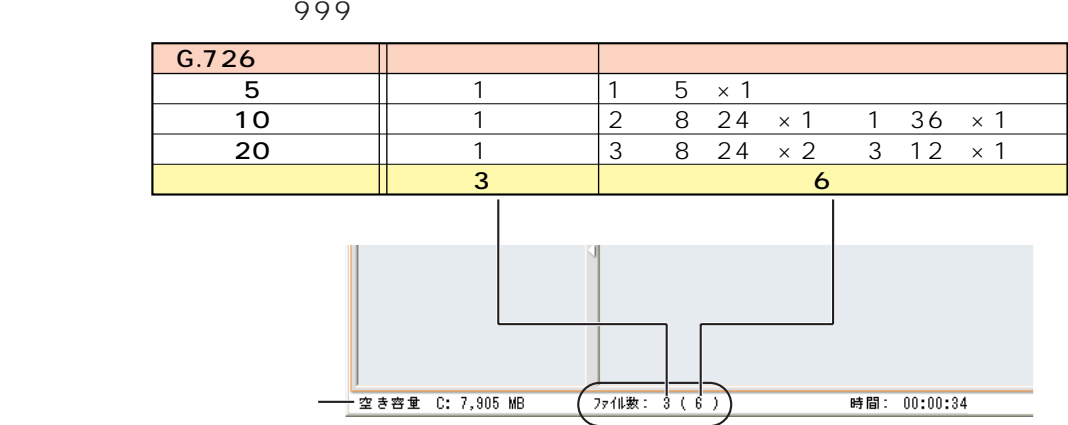

ADPCM2 IC **おおとり** 

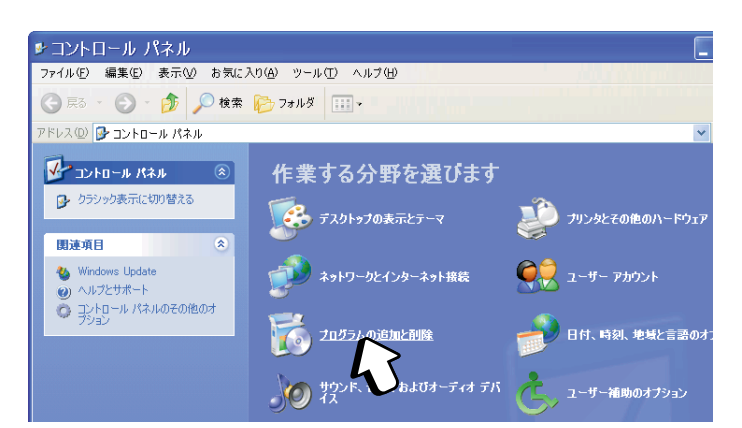

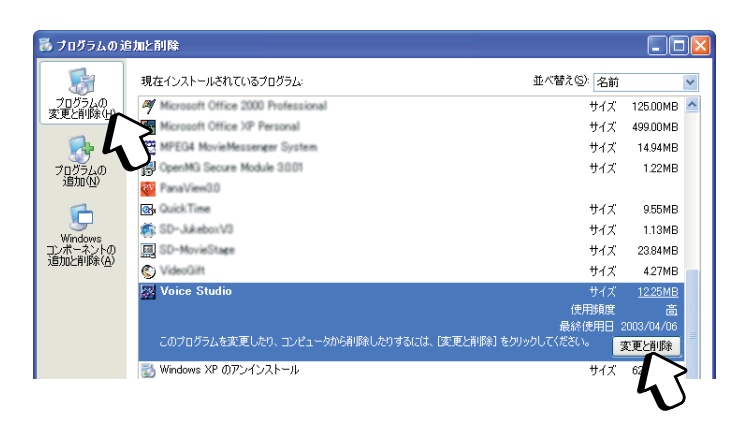

ファイル削除の確認

Voice Studio  $\ddot{\mathbf{G}}$  ok

[完了]をクリックする

Voice Studio

 $\mathcal{O}(\mathcal{O})$ 

 $\mathcal{O}(\mathcal{O}_\mathcal{A})$ 

 $\boldsymbol{Q}$ 

<span id="page-33-0"></span>「スタート」と、「コントロールパネル」を選ぶ

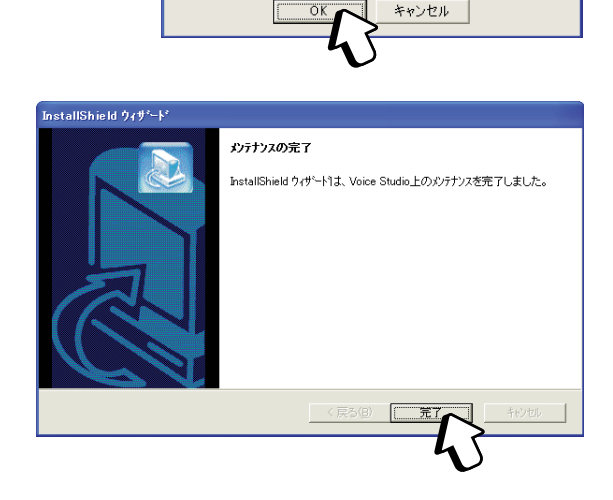

 $\overline{X}$ 

選択したアフツケーション、およびすべてのコンポーネントを完全に削除しますか?

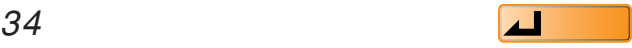

<span id="page-34-0"></span>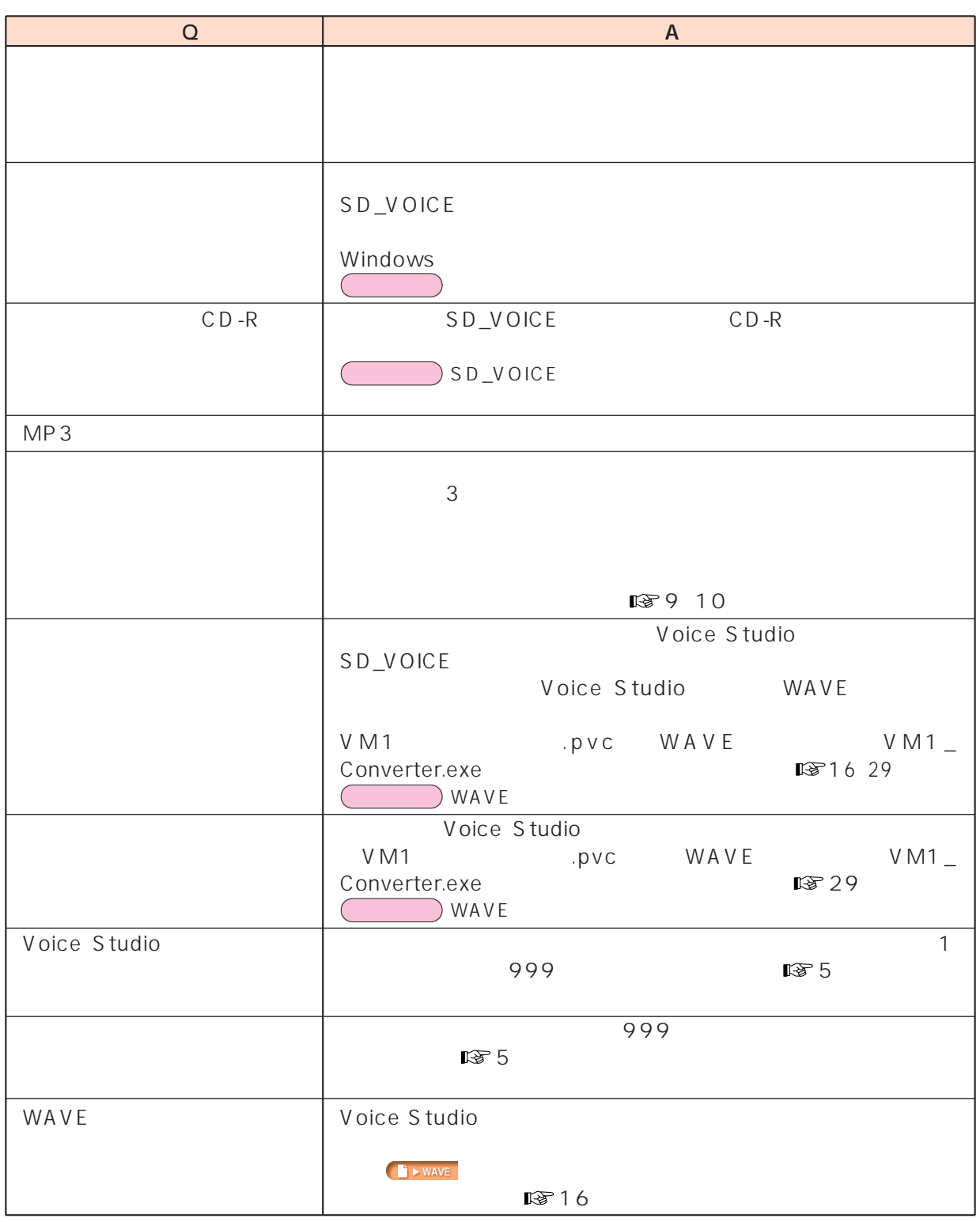

# <span id="page-35-0"></span> $Q$   $A$

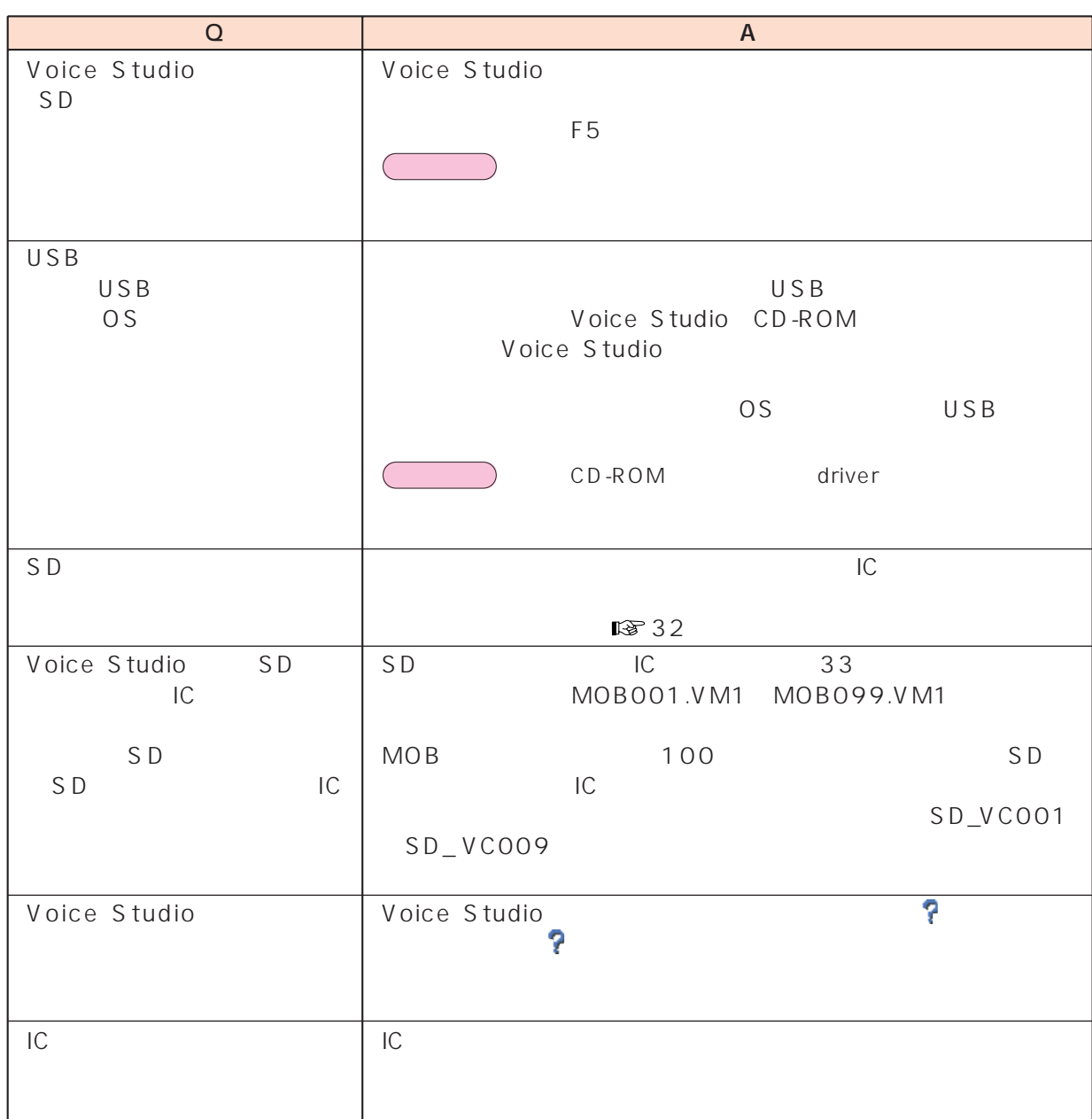

<span id="page-36-0"></span>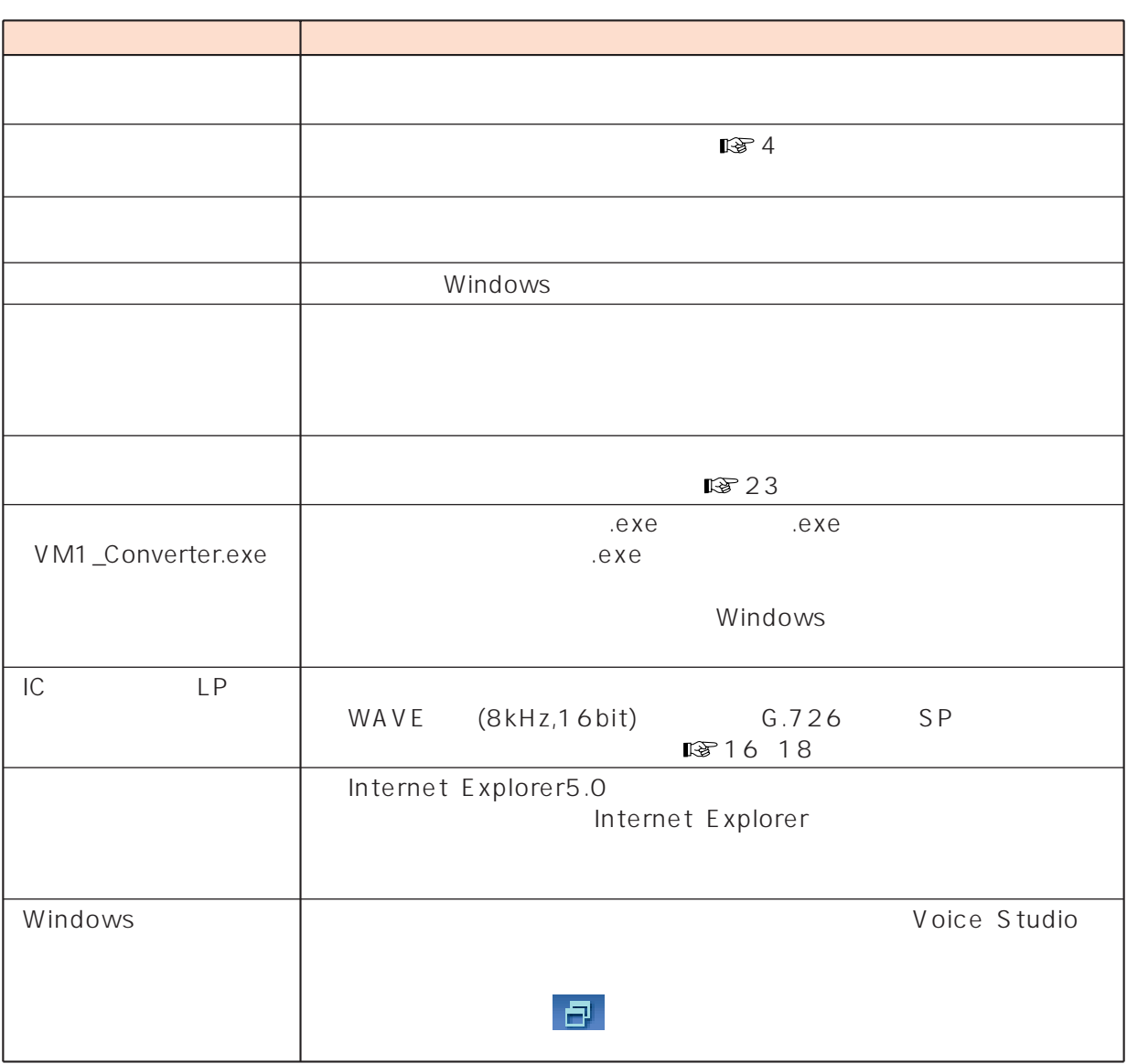

<span id="page-37-0"></span>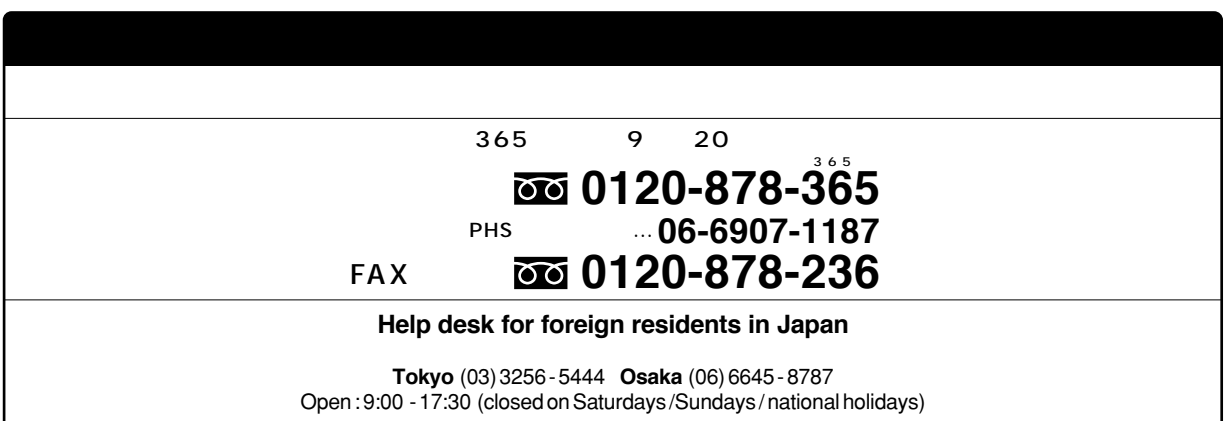

http://panasonic.jp/support/soft/

## 2003 8

# $\blacksquare$ USB

BN-SDCEP3

# **PC**

BN-SDAAP3

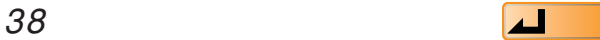

OS Windows XP

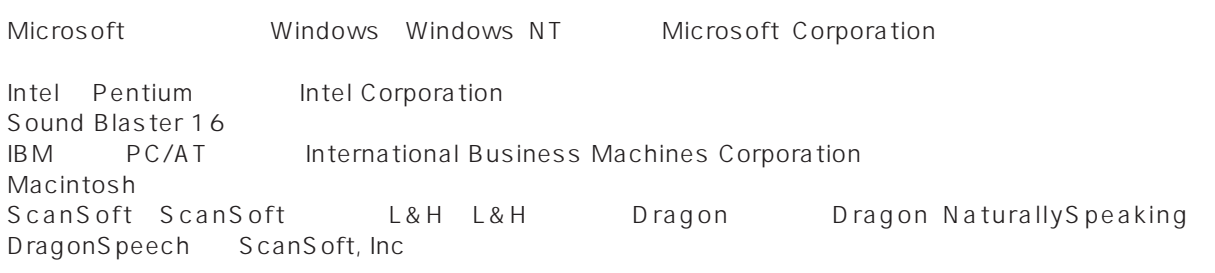

TM **®**